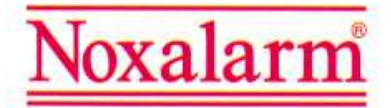

# PACK 6400-1 / 6400-2<sup>8</sup> CENTRALE NXR-640Ô

CENTRALE D'ALARME MIXTE (60 ZONES RADIQ ET 4 ZONES FILAIRES) AVEC TRANSMETTEUR DIGITAL ET VOCAL INTÉGRÉ

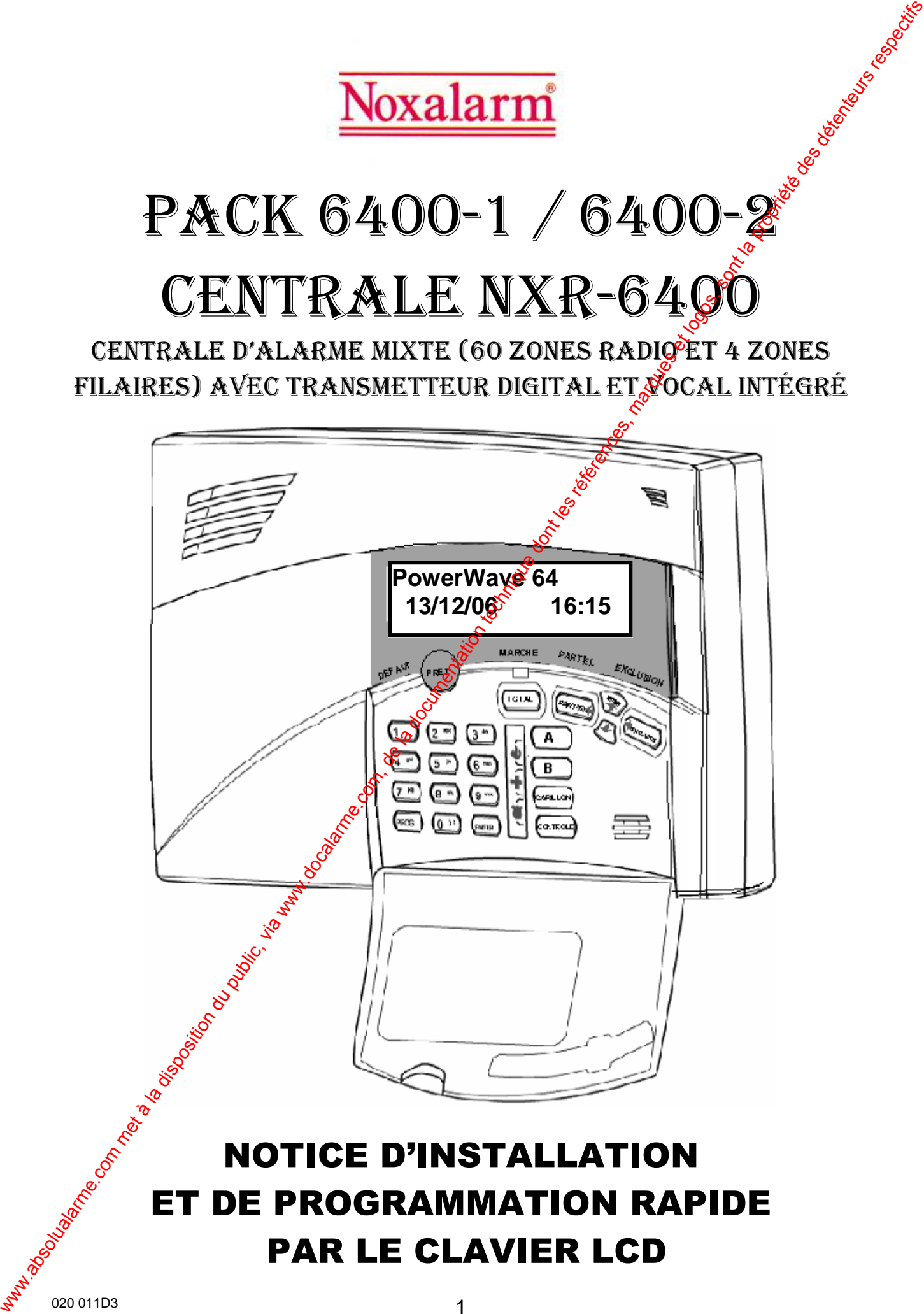

# ET DE PROGRAMMATION RAPIDE PAR LE CLAVIER LCD

# SOMMAIRE

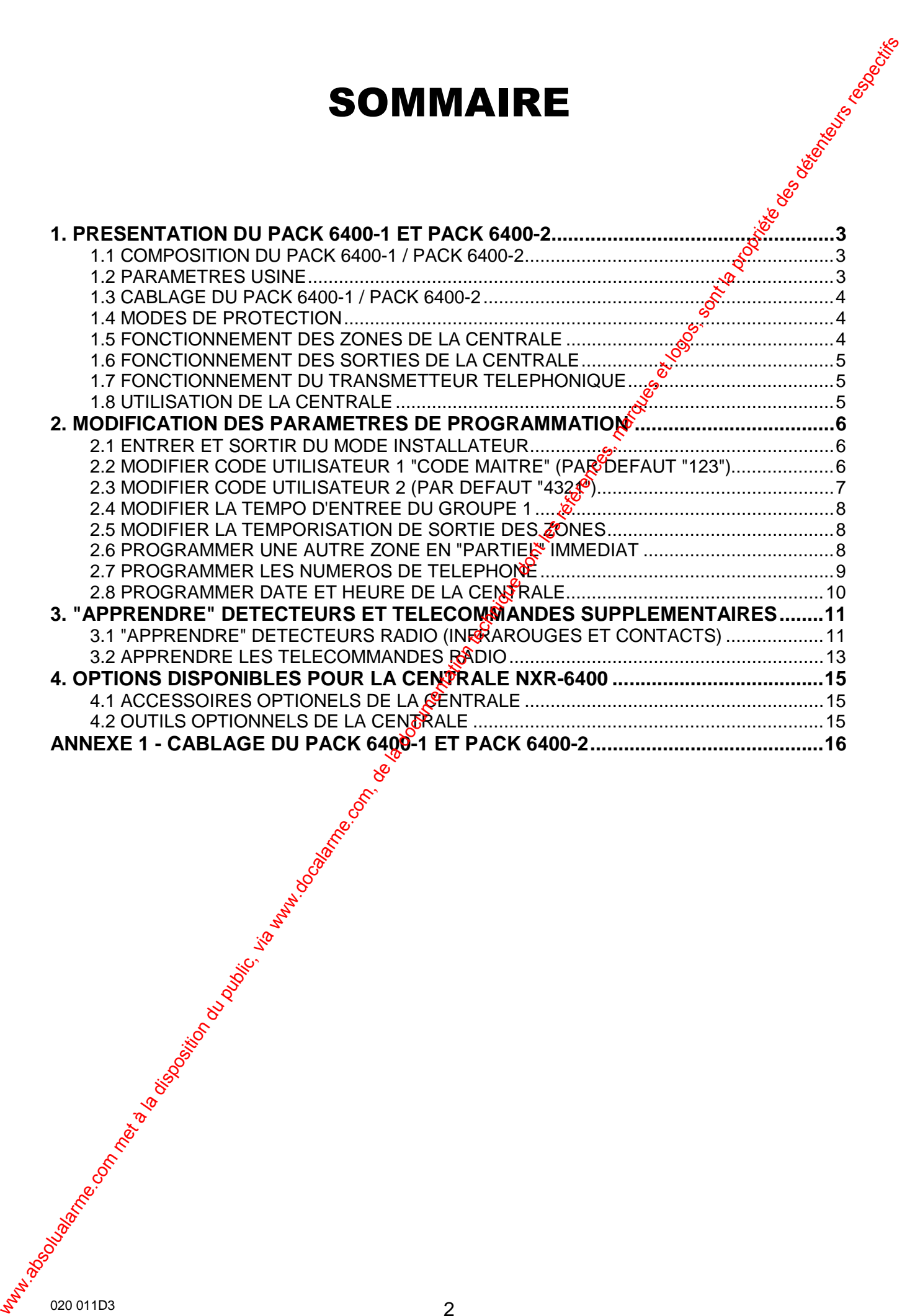

# **1. PRESENTATION DU PACK 6400-1 ET PACK 6400-2**

Vos PACK 6400-1 / PACK 6400-2 sont prêts à être installés et utilisés et ne nécessitent aucune programmation de votre part. La centrale est programmée en usine avecture programmation simplifiée. Nous vous prions de lire attentivement la notice d'installation et programmation si vous désirez modifier la programmation usine.

Note : Si vous achetez une centrale NXR-6400 (hors pack) la programmation usine (zones et paramètres) est identique à celle du pack.

#### **1.1 COMPOSITION DU PACK 6400-1 / PACK 6400-2**

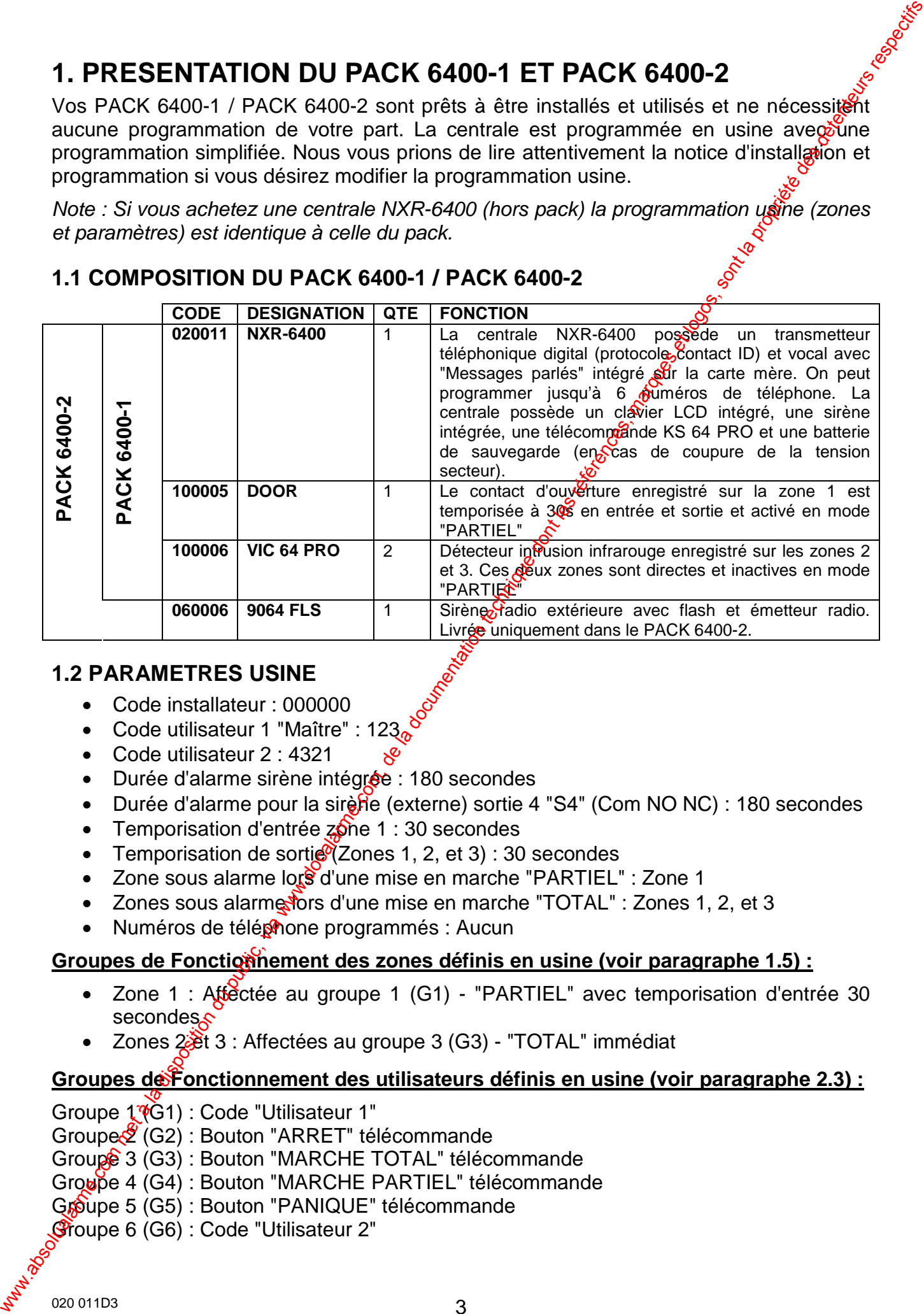

#### **1.2 PARAMETRES USINE**

- Code installateur : 000000
- Code utilisateur 1 "Maître" :  $123<sub>o</sub>$
- Code utilisateur 2 : 4321
- Durée d'alarme sirène intégrée : 180 secondes
- Durée d'alarme pour la sirène (externe) sortie 4 "S4" (Com NO NC) : 180 secondes
- Temporisation d'entrée  $z$ Sne 1 : 30 secondes
- Temporisation de sortie  $\sqrt{2}$ cnes 1, 2, et 3) : 30 secondes
- Zone sous alarme lors d'une mise en marche "PARTIEL" : Zone 1
- Zones sous alarme fors d'une mise en marche "TOTAL" : Zones 1, 2, et 3
- Numéros de téléphone programmés : Aucun

#### Groupes de Fonctionnement des zones définis en usine (voir paragraphe 1.5) :

- Zone 1 : Affectée au groupe 1 (G1) "PARTIEL" avec temporisation d'entrée 30 secondes.
- Zones  $28t$  3 : Affectées au groupe 3 (G3) "TOTAL" immédiat

#### **Groupes de Fonctionnement des utilisateurs définis en usine (voir paragraphe 2.3) :**

Groupe  $1\sqrt[n]{61}$ : Code "Utilisateur 1"

Groupe (G2) : Bouton "ARRET" télécommande

Groupe 3 (G3) : Bouton "MARCHE TOTAL" télécommande

Groupe 4 (G4) : Bouton "MARCHE PARTIEL" télécommande

Groupe 5 (G5) : Bouton "PANIQUE" télécommande

Groupe 6 (G6) : Code "Utilisateur 2"

#### **1.3 CABLAGE DU PACK 6400-1 / PACK 6400-2**

Se référer au plan de câblage (ANNEXE 1).

#### **1.4 MODES DE PROTECTION**

Il est possible de protéger vos locaux avec la totalité des détecteurs mode "TOTAL" ou bien une partie mode "PARTIEL".

**Note :** Lors de la mise en marche "PARTIEL", il y aura uniquement la zone  $\oint d$  d'activée. Les zones 2 et 3 seront exclues. Dans ce mode il est alors possible d'être protégé tout en étant présent dans les locaux. Seul le détecteur d'ouverture sera en service.

**Note :** Lors de la mise en marche "TOTAL", toutes les zones seront sous alarme.

## **1.5 FONCTIONNEMENT DES ZONES DE LA CENTRALE**

**Note :** Chapitre 8 de la notice d'installation et programmation fournie dans le CD.

- Les 3 zones  $(1, 2, e$ t 3) de protection sont temporisées en sortie à 30 sec.
- La zone 1 est temporisée en entrée à 30 secondes et appartient au groupe 1.
- Les zones 2 et 3 sont immédiates et appartiennent au *dé*oupe 3.
- Les zones 4 à 60 n'ont pas de détecteur radio "appros" mais le fonctionnement de chaque zone est déjà paramétré en usine et affecté au groupe 3. Si vous ajoutez des détecteurs supplémentaires, il suffit de réaliser l'apprentissage en commencant à la zone 4.

**Temporisation de sortie** - la temporisation de sortie débute une fois que vous avez tapé votre code utilisateur sur le clavier ou appuyé surve bouton marche de la télécommande. Elle vous permet de quitter les lieux avant la  $\partial$ ise en marche de l'alarme. Pendant la temporisation de sortie le buzzer du clavier soune.

**Temporisation d'entrée** - la temporisation d'entrée débute lorsque vous entrez par une porte (zone 1) spécifique lorsque la centrale est en marche. Pour éviter une alarme, vous devez mettre hors service la centrale avant que le délai n'expire. Lorsque la temporisation d'entrée débute, le buzzer du clavier sonne.

#### **FONCTIONNEMENT DES GROUPES DE ZONES**

Le fonctionnement des 60 zones radio est défini à partir de 10 groupes de fonctionnement (Groupe 1 à Groupe 10). Ces groupes sont déjà programmés en usine (voir liste cidessous), il suffit lorsque vous désirez changer le fonctionnement d'une zone d'affecter la zone au nouveau groupe.

#### **Groupes de Fonctionnement des zones définis en usine :**

Groupe 1 (G1) : "PARTIEL" avec temporisation d'entrée/sortie de 30 secondes

Groupe 2 (G2) : "PARTIEL" immédiat

Groupe 3 (G3) : "TOTAL" immédiat

Groupe 4 (G4) : "TOTAL" avec temporisation d'entrée/sortie de 30 secondes

Groupe 5 (G5) : "TOTAL" suiveuse avec temporisation d'entée de 30 secondes

Note : Les groupes 6 à 10 peuvent être programmés par vos soins si vous désirez avoir un fonctionnement spécifique qui n'est pas défini dans les 5 groupes programmés en usine.

Note : Lors de la mise en marche "PARTIEL", il y aura uniquement les zones affectées au groupe 1 et groupe 2 "PARTIEL" qui seront activées. Les zones affectées aux groupes 3, 4 et 5 "TOTAL" seront exclues. Dans ce mode il est alors possible d'être protégé tout en étant présent dans les locaux. 1.3 CABLAGE DU PACK 6400-1 / PACK 6400-2<br>
Se référer au plan de chilage (ANNEXE 1).<br>
1.4 MODES DE PROTECTION<br>
breu control mode <sup>1</sup>NATIEL<sup>1</sup>, <sup>2</sup> para a unique dont les détecteurs mode <sup>1</sup>TO/<sup>2</sup> cu<br>
breu control mode <sup>19</sup>

**Note :** Lors de la mise en marche "TOTAL", toutes les zones seront sous alarme.

### **1.6 FONCTIONNEMENT DES SORTIES DE LA CENTRALE**

**Note :** Chapitre 9 de la notice d'installation et programmation fournie dans le CD.

- La sortie 4 "C NO NC" (S4) pilote l'émetteur de la sirène 9064 FLS (chapitre  $4\sqrt[3]{2}$ de la notice d'installation et programmation fournie dans le CD). Lors d'une intrusion, les sirènes (centrale et 9064 FLS) sonnent pendant 180 secondes. Le cycle d'alarme des sirènes peut être arrêté à tout moment en tapant  $\mathbb{R}^2$  code utilisateur au clavier ou en appuyant sur la touche arrêt de la télécommande.
- La sortie 3 (S3) suit la mise en service de la centrale et doit être reliée à l'émetteur de la 9064 FLS. Si vous n'avez pas de sirène 9064 FLS, vous pouvez utiliser la sortie 3 pour connecter un voyant (LED), il sera alors possible d'avoir un report de l'état de la centrale, (Marche et arrêt). Au repos la sortie est en l'air, et lors de l'activation, il y a apparition d'un  $0V$  (Il faut par conséquent relier cette sortie au "–" de votre LED, l'autre borne de la LED étant raccordée au +12 **1.6 PONCTIONNEMENT DES SORTIES DE LA CENTRALE**<br> **Note** : Chaptel of via la disposition du proprietation du proprietation du proprietation du proprietation du proprietation du proprietation du proprietation du proprietati
	- La sortie 2 peut être utilisée pour des commandes domotiques. Il est alors possible de commander des lumières, portails ou volets électriques en interfaçant ces sorties avec des relais de puissance si besoin.

## **1.7 FONCTIONNEMENT DU TRANSMETTEUR TELEPHONIQUE**

**Note :** Chapitre 23 de la notice d'installation et programmation fournie dans le CD.

- Lors du déclenchement de l'alarme le transmetteur téléphonique appelle jusqu'à 6 numéros de téléphone et appelle chaque par méro 2 fois.
- Il faut au préalable programmer les numéros de téléphones dans la centrale.
- Lors d'un appel du transmetteur son  $\frac{1}{2}$ cquittement se fait par l'appui d'une touche de votre téléphone (DTMF).

## **1.8 UTILISATION DE LA CENTRALE**

#### **CLAVIER LCD**

**Mise en marche "TOTAL" : ← 48 2 1 + VALIDE** 

**Mise à l'arrêt "TOTAL" ou "PARTIEL : ← 48 2 1 + VALIDE** 

**Mise en marche "PARTIEL" :**  $\div \overline{\mathbf{P} \text{ARTIEL}} + \mathbf{4} \cdot \overline{\mathbf{3}} \cdot \overline{\mathbf{2}} \cdot \overline{\mathbf{1}} + \overline{\mathbf{1}} \cdot \overline{\mathbf{4}} \cdot \overline{\mathbf{5}}$ 

**Note :** Le code 4321 correspond à l'utilisateur 2 programmé en usine.

#### **TELECOMMANDE KS-64 PRO (de haut en bas)**

**Bouton 1 (gros bouton) :** Arrêt (Groupe 2)

**Bouton ← 2 : Marche "** $\sqrt[3]{\text{OTAL}}$ **" (Groupe 3)** 

**Bouton <sup>←</sup> 3 : Marche "PARTIEL" (Groupe 4)** 

**Bouton ← 4 : Panigue (Groupe 5)** 

## **LECTURE DES EVENEMENTS**

Les différents événements de la centrale sont affichés en langage clair sur le clavier LCD. La NXR-640<sup>6</sup> stocke les 256 derniers événements dans sa mémoire d'événements. Si lors d'une période d'armement un événement d'alarme (intrusion) ou technique (Défaut batterie,  $\frac{1}{20}$ c…) s'est produit, lors de l'arrêt de la centrale le clavier LCD affiche :

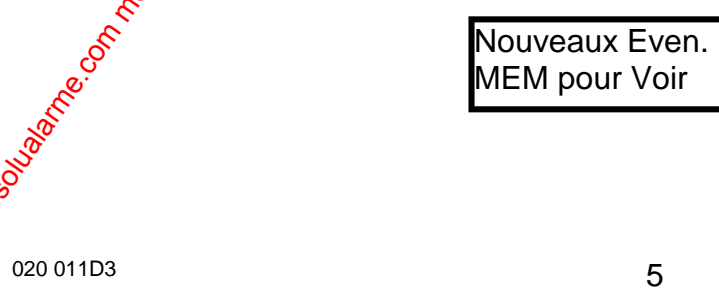

Pour afficher les événements appuyer sur **• MEM**. Le système affiche le dernier événement (avec la date et l'heure de l'apparition) et ensuite fait un défilement de tous les événements présents dans la mémoire.

Chaque événement est affiché pendant 2 secondes. Le défilement se automatiquement. Utilisez les flèches pour le faire manuellement. Pour sortir de la mémoire d'événements appuyer sur **VALIDE**

# **2. MODIFICATION DES PARAMETRES DE PROGRAMMATION**

**Note :** Pour toute modification de la programmation usine de la centrale, il est nécessaire d'entrer en mode installateur. Une fois dans le mode installateur, la modification d'un paramètre se fait par des adresses spécifiques, qu'il faut taper sur le clavier LCD.

**Note :** Dans cette notice vous trouverez les adresses définies comme suit : **P10V**. Le "P" représente la touche **PROG** et le "V" représente la touche **VALIDE** sur le clavier LCD.

#### **2.1 ENTRER ET SORTIR DU MODE INSTALLATEUR**

**Note :** Chapitre 6 de la notice d'installation et programmation fournie dans le CD.

Pour entrer dans le mode installateur, la centrale doit être à l'arrêt (non armée).

• Appuyer sur  $\div$  **PROG** + **0** + **0** + **0** + **0** + **0** + **0** + **0** + **VALIDE** 

**Note :** Le code Installateur est par défaut 000000, enregistré à l'adresse P249V.

Le clavier LCD affiche :

Mode installateur

**Note :** Vous êtes maintenant dans le mode motallateur. Vous pouvez taper le numéro d'adresse du paramètre à modifier.

#### **Pour quitter le Mode Installateur lorsque la programmation est terminée :**

• Appuyer sur **• PROG** + **VALIDE** 

**Note :** La centrale est maintenant dans le mode de fonctionnement normal, toutes les données changées ou programmées sont effectives.

**Note :** Pendant la programmation (Mode Installateur) les autoprotections sont désactivées pour permettre un accès à la centrale sans déclencher les sirènes. Lors de la sortie du mode programmation (Modednstallateur), les autoprotections sont vérifiées par le système et si une autoprotection est en défaut alors une alarme sera lancée. Si c'est le cas taper votre code utilisateur pous arrêter les sirènes et vérifier votre boucle d'autoprotection. Pour afficher les évênements appaye sur  $\bullet$  MEM Le système article de dernier de la disposition du méthément de la disposition du méthément de la disposition du public, de la disposition du public, via www.docalarme.com,

# **2.2 MODIFIER CODE UTILISATEUR 1 "CODE MAITRE" (PAR DEFAUT "123")**

Les adresses P1V $\ddot{\text{o}}$ à P20V permettent d'enregistrer les codes utilisateurs. Le code 1 correspond au code maître "123", ce code permet d'entrer dans le mode utilisateur. Le code installateur est enregistré à l'adresse P410V et permet l'accès au mode installateur.

**Note :** Chapitre 7 de la notice d'installation et programmation fournie dans le CD.

1 2 3

**Exemple :** Enregistrement d'un nouveau code utilisateur "1", exemple : 0796.

1. Il faut être en mode installateur

2. Taper **PROG** + **1** + **VALIDE** pour sélectionner l'adresse P1V, qui correspond au code utilisateur 1. Code utilis.1

020 011D3 6

3. Taper le nouveau code  $\bullet \boxed{0} + \boxed{7} + \boxed{9} + \boxed{6}$  (code composé de 1 à 6 chiffres).

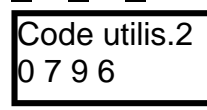

4. Appuyer sur 2 fois sur **VALIDE** pour enregistrer le nouveau code.

Note : Nous conseillons l'installateur de garder pour lui, le code utilisateur 1, car ce dernier est un code Maître et permet certains paramétrages de la centrale (Mode atilisateur). Donner uniquement le code utilisateur 2 au client final.

### **2.3 MODIFIER CODE UTILISATEUR 2 (PAR DEFAUT "4321")**

**Note :** Chapitre 7 de la notice d'installation et programmation fournie dags le CD.

**Exemple :** Enregistrement d'un nouveau code utilisateur "2", exemple : 1966.

- 1. Il faut être en mode installateur
- 2. Taper  $\blacktriangleright$  **PROG** +  $\blacktriangleright$  **PALIDE** pour sélectionner l'adresse P2V, qui correspond au code utilisateur 2. Code utilis.2
- 3. Taper le nouveau code  $\bullet$   $\boxed{1 + 9 + 6}$  +  $\boxed{6}$  (code composé de 1 à 6 chiffres).

4 3 2 1

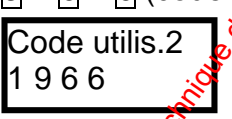

4. Appuyer sur 2 fois sur **← VALIDE** pour entersiter le nouveau code.

Note : Le code utilisateur 2 doit être utilisé pour la mise en marche et arrêt "TOTAL" ou "PARTIEL de la centrale.

#### **GROUPES D'ACCES DES UTILISATEURS**

Les groupes sont programmables aux adresses P201V à P340V et permettent de définir les fonctions de chaque utilisateur dans le système.

Les adresses P101V à P200V (Chapitre 7.4 de la notice d'installation et programmation fournie dans le CD) permettent d'affecter chaque utilisateur à son groupe de fonctionnement. Les adresses P101 à P120V permettent d'affecter les groupes d'accès aux utilisateurs du clavier LCD. Les adresses P121V à P200V permettent d'affecter les groupes d'accès aux utilisateurs des télécommandes KS-64 PRO. En effet chaque utilisateur doit être affecté à un groupe de fonctionnement (groupe 1 à groupe 20). www.absolualarme.com met à la disposition du public, via www.docalarme.com, de la documentation technique dont les références, marques et logos, sont la propriété des détenteurs respectifs

#### Groupes de Fonctionnement des utilisateurs claviers définis en usine :

Groupe 1 (G1) : "Whilisateur 1" – A accès à toutes les fonctions utilisateur Groupe 6 (G6) & Utilisateur 2" – Fonctions dans le système : Marche/Arrêt "TOTAL" et "PARTIEL" et pèut changer son propre code.

#### **Groupes de Fonctionnement des utilisateurs de télécommandes définis en usine :**

Groupe  $\chi$ <sup>(G2)</sup> : "ARRET" (bouton 1 de la télécommande) Groupe<sup>3</sup> (G3) : "MARCHE TOTAL" (bouton 2 de la télécommande) Groupe 4 (G4) : "MARCHE PARTIEL" immédiat (bouton 3 de la télécommande) Groupe 5 (G5) : "PANIQUE TELECOMMANDE" (bouton 4 de la télécommande)

## **2.4 MODIFIER LA TEMPO D'ENTREE DU GROUPE 1**

Les adresses P461V à P470V permettent de programmer la temporisation (0 à 99<sup>9</sup>) secondes) d'entrée pour chaque groupe zone.

**Note :** Chapitre 12 de la notice d'installation et programmation fournie dans le CD.

## **Groupes de Fonctionnement des zones définis en usine :**

Groupe 1 (G1) : "PARTIEL" avec temporisation d'entrée/sortie de 30 secondes

Groupe 2 (G2) : "PARTIEL" immédiat

Groupe 3 (G3) : "TOTAL" immédiat

Groupe 4 (G4) : "TOTAL" avec temporisation d'entrée/sortie de 30 secondes

Groupe 5 (G5) : "TOTAL" suiveuse avec temporisation d'entée de 30 secondes

La zone 1 (G1) est temporisée en entrée à 30s, pour modifier cette durée, saisir la nouvelle durée en secondes à l'adresse correspondante **PROG** + 4 +  $\frac{1}{9}$  +  $\frac{1}{1}$  + VALIDE

**Exemple :** temporisation d'entrée du groupe 1 (G1), 40 secondes

- 1. Il faut être en mode installateur
- 2. Appuyer sur  $\bullet$  **PROG** +  $\overline{A}$  +  $\overline{6}$  +  $\overline{1}$  +  $\overline{V}$ ALIDE
- 3. Entrer la durée de la temporisation du groupe 1 **4 + 0**
- 4. Appuyer 2 fois sur **VALIDE**

# **2.5 MODIFIER LA TEMPORISATION DE SORTIE DES ZONES**

L'adresse P841V permet de programmer la temporisation (0 à 999 secondes) de sortie pour toutes les zones.

**Note :** Chapitre 12 de la notice d'installation et programmation fournie dans le CD.

Toutes les zones sont temporisées en sortie à 30s, pour modifier cette durée, saisir la durée de la temporisation en secondes à l'adresse **PROG + 8 + 4 + 1 + VALIDE**

**Exemple :** temporisation de sortie des zoties à 60 secondes.

- 1. Il faut être en mode installateur  $\infty$
- 2. Appuyer sur  $\bullet$  **PROG** +  $\cancel{8}$  +  $\cancel{4}$  +  $\cancel{1}$  +  $\cancel{1}$  +  $\cancel{1}$  +  $\cancel{2}$  +  $\cancel{1}$
- 3. Entrer la durée de la temporisation  $\blacktriangleright$  6+  $\blacktriangleright$
- 4. Appuyer 2 fois sur  **VALIDE**

# **2.6 PROGRAMMER UNE AUTRE ZONE EN "PARTIEL" IMMEDIAT**

**Note :** Chapitre 8.1 de la notice d'installation et programmation fournie dans le CD.

Les adresses P341V à P404V permettent d'affecter chaque zone à son groupe de fonctionnement. En effet chaque zone doit être affectée à un groupe de fonctionnement  $(\text{group} 1 \land \text{group} 1)$ **2.4 MODIFIER LA TEMPO D'ENTREE DU GROUPE 1**<br>Les condes) d'entre pour duaque groupe zone.<br>
Mode : Chaphe 12 de la doction du particularisme air programmation du public, via wind dans le CD.<br> **Sources de Fondino technique** 

Seulement les zones programmées à cette adresse seront actives lors de le la mise en marche "Partiel" de la centrale.

**Exemple :** Programmer la zone 2 en "Partiel" immédiate (sans temporisation). Pour cela, il faut, affecter a zone 2 au groupe 2.

- 1. Il faut être en mode installateur
- 2. Appuyer sur  $\bullet$  **PROG** +  $\overline{3}$  +  $\overline{4}$  +  $\overline{2}$  +  $\overline{V}$  ALIDE
- 3. Appuyer sur  $\overline{2}$ .
- 4. Appuyer 2 fois sur **VALIDE**

Note : Si vous programmez la zone 2 également en "Partiel", lors de la mise en marche "PARTIEL", il y aura uniquement les zones 1 et 2 d'activées. La zone 3 sera exclue. Dans ce mode il est alors possible d'être protégé tout en étant présent dans les locaux.

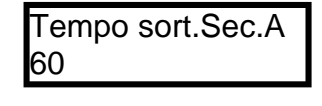

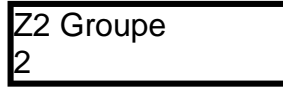

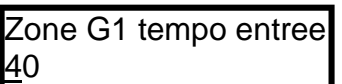

## **2.7 PROGRAMMER LES NUMEROS DE TELEPHONE**

Les adresses P691V à P696V permettent de programmer les numéros de téléphone.

**Note :** Chapitre 23.4 de la notice d'installation et programmation fournie dans le CD.  $\frac{1}{x}$ 

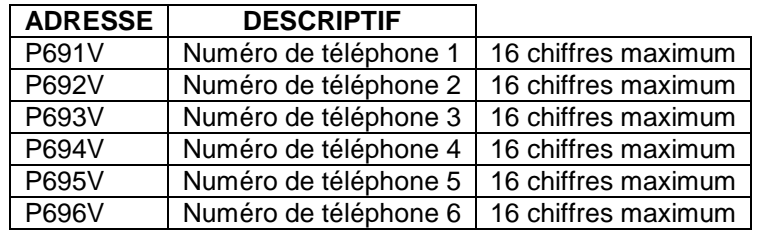

La centrale a la possibilité d'appeler jusqu'à 6 numéros de téléphone GSM ou fixes. Taper le numéro de téléphone à l'adresse correspondante **PROG** +  $\mathbf{G} \cdot \mathbf{F} \cdot \mathbf{F}$  +  $\mathbf{W}$  +  $\mathbf{W}$  +  $\mathbf{W}$  +  $\mathbf{W}$ 

**Note :**  $\overline{X}$  étant le numéro de téléphone à programmer (1, 2, 3, 4 $\overline{X}$  ou 6)

**Exemple :** pour appeler 2 numéros de téléphone (n°1, puis le n°2)

- 1. Il faut être dans le Mode Installateur
- 2. Appuyer sur  $\bullet$  **PROG** +  $\overline{6}$  +  $\overline{9}$  +  $\overline{1}$  +  $\overline{V}$ ALIDE
- 3. Entrer le n° de téléphone 1 (06 72 90 96 12)
- 4. Appuyer 2 fois sur  **VALIDE**
- 5. Appuyer sur **PROG + 6 + 9 + 2 + VALIDE**
- 6. Entrer le n° de téléphone 2 (01 69 02 70  $\circledast$
- 7. Appuyer sur 2 fois sur  **VALIDE**

# **DEFINIR LE "SCENARIO 1" D'APPEL**

Les adresses P752V à P755V, permettent de programmer les scénarios (respectivement scénario 1 à 4) pour la transmission téléphonique. Un scénario, ou cycle, est une liste de chiffres indiquant l'enchaînement des numéros d'appel à composer lorsqu'un événement (alarme, coupure secteur ...) intervient dans le système. 2.7 PROGRAMMER LES NUMEROS DE TELEPHONE<br>
Les advesses P601V à P606V pormutent de programmerités fournirs de la disposition du public, via météor de la disposition du public, via web less times de la disposition du public,

**Note :** Chapitre 23.9 de la notice d'installation et programmation fournie dans le CD.

19297

Le paramétrage usine correspond au scénario 1, pour 2 numéros d'appel c'est-à-dire qu'à l'adresse P752V on a paramétré : Scénario 1

**Exemple :** Programmation du Scénario 1 pour 3 numéros d'appel.

- 1. Appel le numérie de téléphone 1
- 2. Si non acquitté (défini par 9) passe au pas suivant
- 3. Appel le numéro de téléphone 2
- 4. Si nor acquitté (défini par 9) passe au pas suivant
- 5. Appel le numéro de téléphone 3
- 6. Sission acquitté (défini par 9) passe au pas suivant
- 7. Si non acquitté retourne au pas 1 (le 7, cause le retour au pas 1)

**Note :** Cette procédure sera répétée 2 fois (nombre de tentatives programmées en usine) Chapitre 23.10 de la notice d'installation et programmation fournie dans le CD.

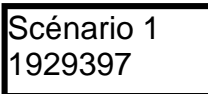

No tél.1 0672909612

No tél.2 0169027000

### **2.8 PROGRAMMER DATE ET HEURE DE LA CENTRALE**

Les adresses P678V à P682V permettent de régler l'horloge temps réel de la centre e pour indiquer l'heure et la date des différents événements mémorisés dans l'historique de la centrale. L'horloge se programme au format 24h (00:00-23:59).

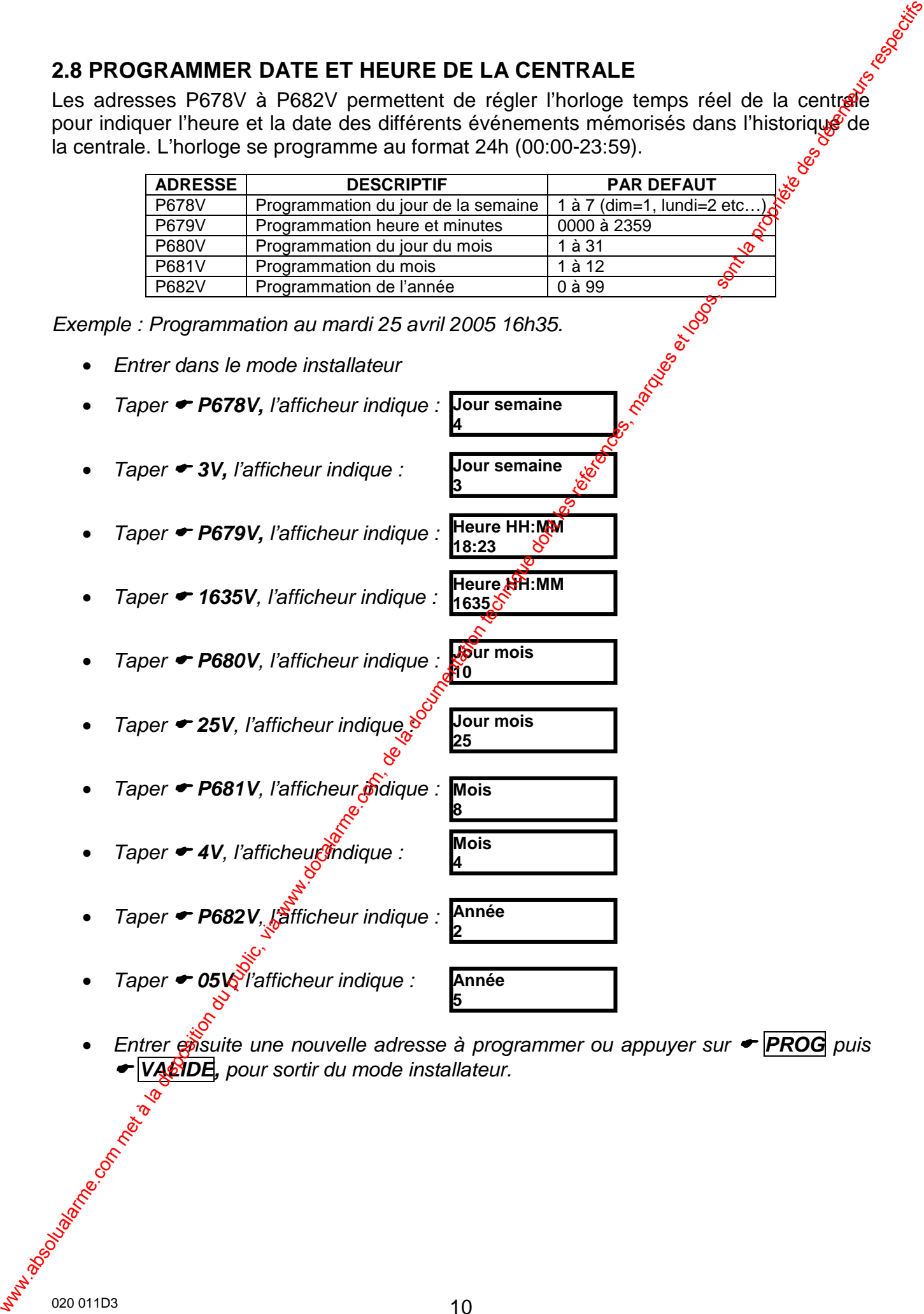

**18:23**

**3**

**1635**

**10**

**Heure HH:MM**

**Jour semaine**

**Jour mois**

**Jour mois**

Exemple : Programmation au mardi 25 avril 2005 16h35.

- Entrer dans le mode installateur
- Taper ← P678V, l'afficheur indique : **Jour semaine 4**
- Taper **→ 3V,** l'afficheur indique :
- Taper **+ P679V,** l'afficheur indique : **Heure HH:MM**
- Taper  $\div$  1635V, l'afficheur indique :
- Taper  **P680V**, l'afficheur indique :
- Taper  **25V**, l'afficheur indique
- Taper ← P681V, l'afficheur mdique
- Taper  $\blacktriangleright$  **4V**, l'afficheur indique :
- Taper ← P682V, läfficheur indique
- Taper **← 05** $\bigotimes$  l'afficheur indique :

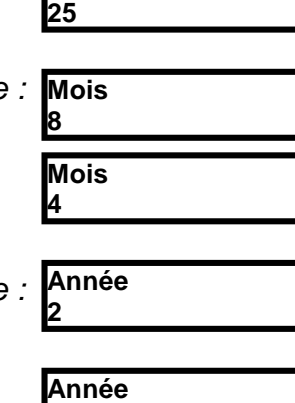

**Entrer ensuite une nouvelle adresse à programmer ou appuyer sur**  $\rightarrow$  **<b>PROG** puis  **VALIDE,** pour sortir du mode installateur.

**5**

# **3. "APPRENDRE" DETECTEURS ET TELECOMMANDES SUPPLEMENTAIRES**

#### **3.1 "APPRENDRE" DETECTEURS RADIO (INFRAROUGES ET CONTACTS)**

**Note :** Chapitre 16.1 de la notice d'installation et programmation fournie dans le CD.

Il est fortement conseillé d'effectuer le mode apprentissage sur table. Alimenter da centrale avec une batterie, ne pas alimenter les détecteurs radio. Aller ensuite dans le mode apprentissage à l'adresse désirée, prendre ensuite le détecteur à apprendie et connecter sa pile, provoquer ensuite une émission en appuyant sur l'autoprotection de ce dernier. Enlever ensuite sa pile et utiliser la même pile pour programmer le su $\hat{\mathbf{y}}$ ant en procédant de la même manière.

**Attention :** On peut seulement apprendre un seul détecteur par zogé.

L'adresse P540V permet d'apprendre les détecteurs radio sur les zones 1 à 60.

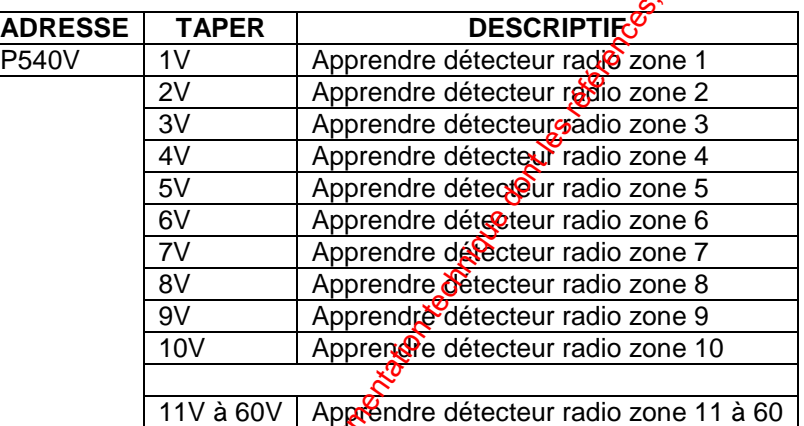

**Exemple :** Enregistrer un détecteur radio en zone 4 (dans le Pack 6400, les zones 1, 2 et 3 ont déjà un détecteur radio enregistre en usine).

- 1. Il faut être dans le Mode Installateur
- 2. Appuyer sur  $\bullet$  **PROG** +  $\overline{5}$  +  $\overline{4}$  +  $\overline{0}$  +  $\overline{V}$  ALIDE
- 3. Appuyer sur **← 4 + VALIDE** Le clavier "bip" pendant 20 secondes pour indiquer l'entrée dans le mode apprentissage. Vous devez ensuite provoquer (ne pas attendre plus de 20 secondes pour envoyer l'émission) une émission en appuyant fugitivement sur l'autoprotection du détecteur à enregistré. Si un code radio est reçu dans un délai inférieur à 20s, alors le clavier bip trois fois et sort du mode apprentissage (le détecteur de la zone 4 a été appris dans la centrale).

**Exemple :** Enregistrer un détecteur radio en zone 5.

- 1. Il faut être dans le Mode Installateur
- 2. Appuyer sur  $\bullet$  **PROG** +  $\overline{5}$  +  $\overline{4}$  +  $\overline{0}$  +  $\overline{V}$  ALIDE
- 3. Appu<sup>G</sup>er sur  $\overline{\phantom{0}}$  5 + VALIDE Le voiavier "bip" pendant 20 secondes pour indiquer l'entrée dans le mode asprentissage. Vous devez ensuite provoquer (ne pas attendre plus de 20 secondes pour envoyer l'émission) une émission en appuyant fugitivement sur l'autoprotection du détecteur à enregistré. Si un code radio est reçu dans un délai inférieur à 20s, alors le clavier bip trois fois et sort du mode apprentissage (le détecteur de la zone 4 a été appris dans la centrale). 3. **APPRENDRE" DETECTEURS ET TELECOMMANDES**<br>
S.1 "APPRENDRE" DETECTEURS RADIO (INFRAROUGES ET CONTACT)<br>
Note: Chapter is to de a collection du procedure programmentation du public, via metals, in general controls<br>
are com

Apprendre détecteurs radio 4

Apprendre détecteurs radio 5

**Note :** Recommencer la même opération pour apprendre le détecteur de la zone 7 et des zones suivantes. Pour effacer un détecteur programmé sur une zone, par exemple pour effacer le détecteur enregistré en zone 8, aller à l'adresse P540V8V, sans créer d'émission et dans un temps inférieur à 20s appuver sur la touche "VALIDE". Le détecteur radio programmé sur la zone 4 sera effacé.

#### **AFFECTER LES ZONES A LEUR GROUPE DE FONCTIONNEMENT**

**Note :** Chapitre 8.1 de la notice d'installation et programmation fournie dans le CD.

Les adresses P341V à P404V permettent d'affecter chaque zone à son groupe de fonctionnement. En effet chaque zone doit être affectée à un groupe de fonctionnement (groupe 1 à groupe 10). Les groupes zones sont programmables aux adresses P411V à P450V et permettent de définir la fonction (type) de chaque zone dans  $\bigoplus$  système.

Dans le tableau ci-dessous, les adresses P341V à P400V correspondent aux zones radio (zone 1 à zone 60). Vous pouvez affecter un groupe parmi 10 (groupe 1 à groupe 10) de fonctionnement à chaque zone.

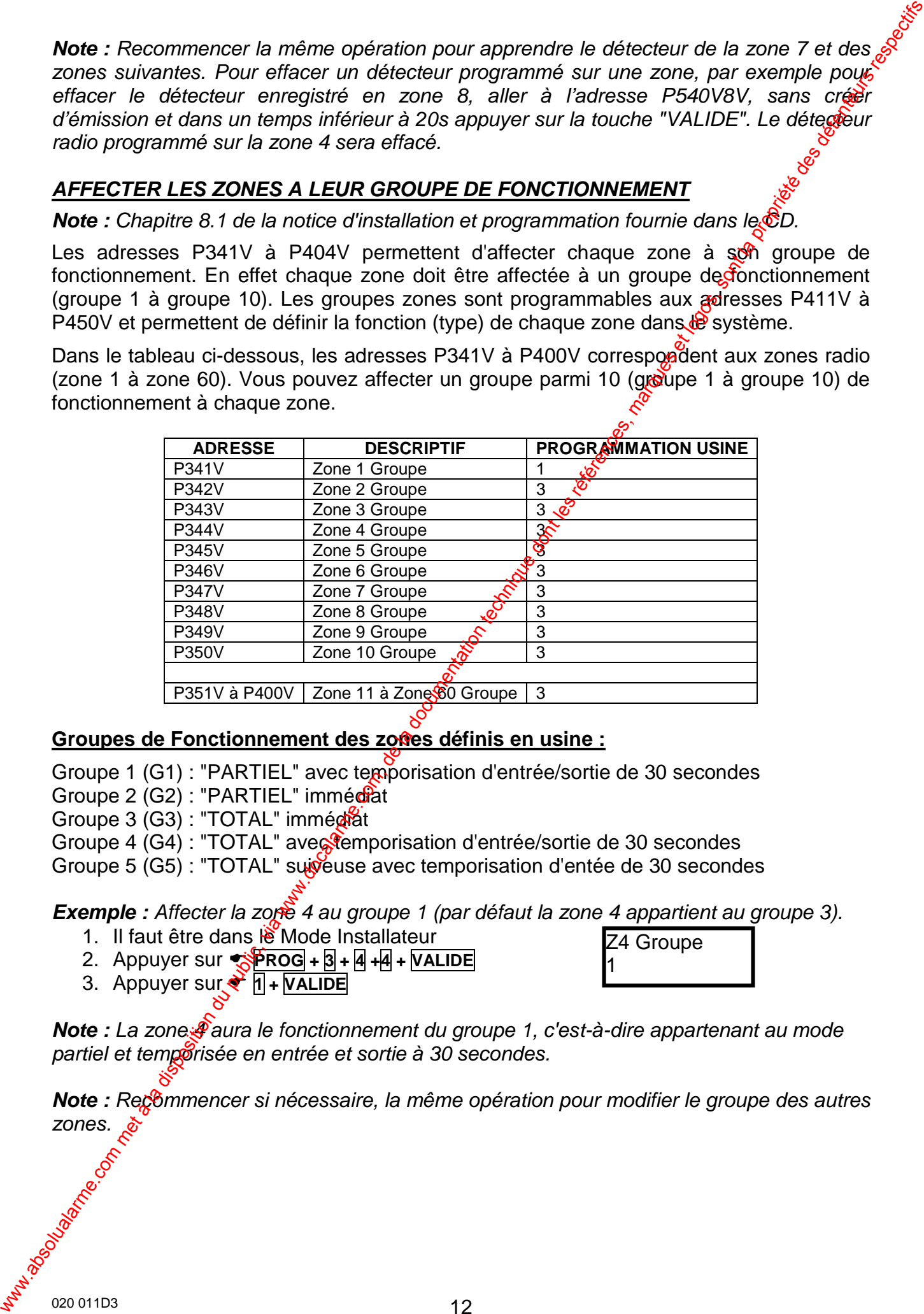

#### Groupes de Fonctionnement des zones définis en usine :

Groupe 1 (G1) : "PARTIEL" avec temporisation d'entrée/sortie de 30 secondes Groupe 2 (G2) : "PARTIEL" immédiat

Groupe 3 (G3) : "TOTAL" immédiat

Groupe 4 (G4) : "TOTAL" avectemporisation d'entrée/sortie de 30 secondes

Groupe 5 (G5) : "TOTAL" suiveuse avec temporisation d'entée de 30 secondes

**Exemple :** Affecter la zone 4 au groupe 1 (par défaut la zone 4 appartient au groupe 3).

Z4 Groupe

1

- 1. Il faut être dans le Mode Installateur
- 2. Appuyer sur  $\sqrt{P}$ **ROG** +  $\sqrt{3}$  +  $\sqrt{4}$  +  $\sqrt{4}$  +  $\sqrt{4}$
- 3. Appuyer sur **a** 1+ VALIDE

Note : La zone *Paura le fonctionnement du groupe 1, c'est-à-dire appartenant au mode* partiel et temporisée en entrée et sortie à 30 secondes.

**Note :** Recommencer si nécessaire, la même opération pour modifier le groupe des autres zones.

 $020\,011D3$  12

#### **3.2 APPRENDRE LES TELECOMMANDES RADIO**

**Note :** Chapitre 16.2 de la notice d'installation et programmation fournie dans le CD.

**Note :** La télécommande livrée dans le Pack 6400, est déjà "apprise" en usine aux modex 21V à 24V.

L'adresse P550V permet d'apprendre les télécommandes radio dans la centrale. Ön peut apprendre jusqu'à 80 boutons de télécommandes.

**Note :** Chaque bouton de télécommande doit être appris dans la centrale, les boutons non appris, n'auront aucune fonction et seront par conséquent inactifs. Il faut respecter l'ordre des différents boutons (voir tableau ci-dessous). La télécommande 1 (index 21 à 24V) est déjà "apprise en usine".

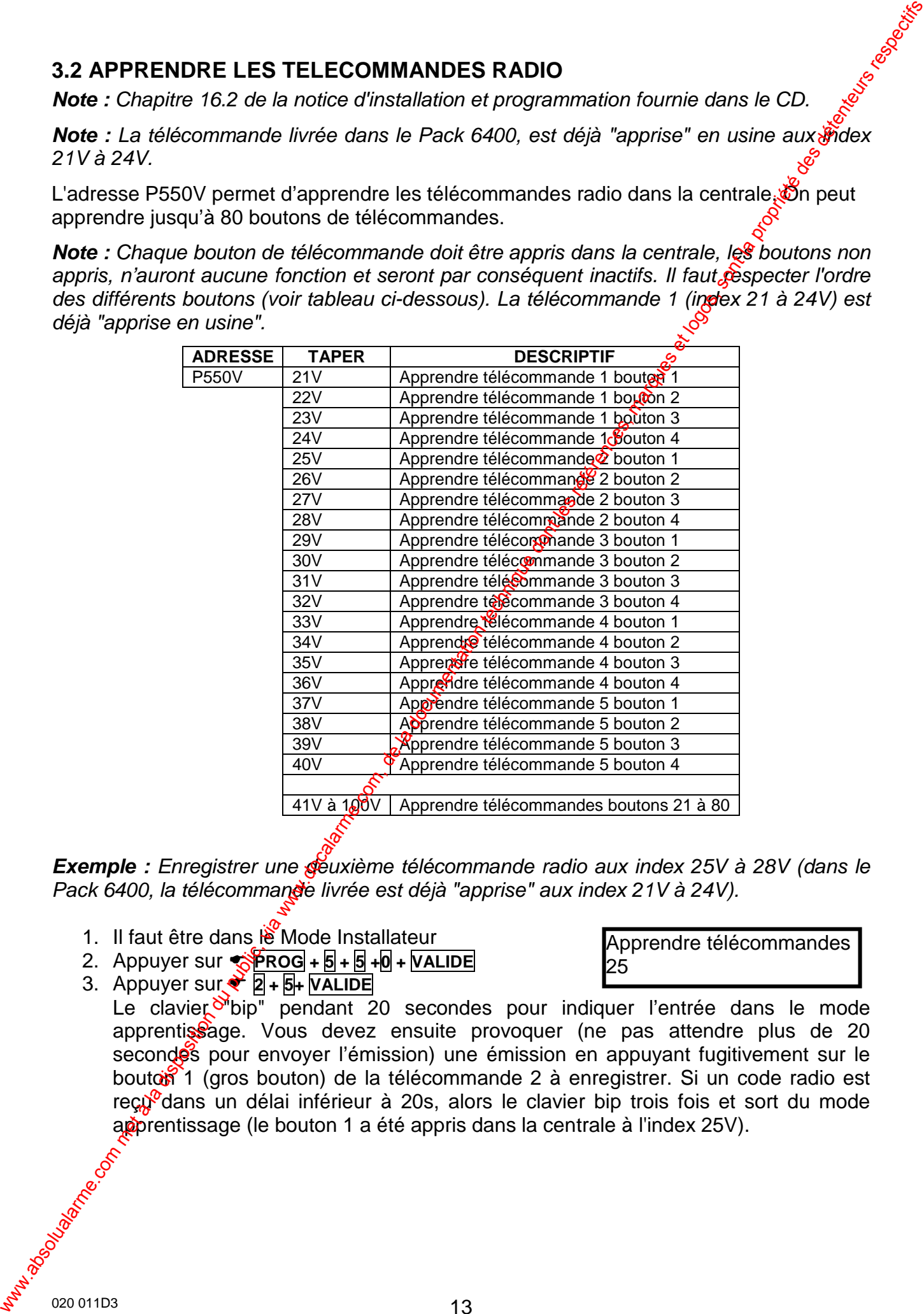

**Exemple :** Enregistrer une **seuxième télécommande radio aux index 25V à 28V (dans le** Pack 6400, la télécommande livrée est déjà "apprise" aux index 21V à 24V).

- 1. Il faut être dans  $\ddot{R}$  Mode Installateur
- 2. Appuyer sur  $\sqrt{P}$ **ROG** +  $\sqrt{5}$  +  $\sqrt{9}$  +  $\sqrt{V}$  ALIDE
- 3. Appuyer sur **2 + 5+ VALIDE**

Le clavier  $\delta$  bip" pendant 20 secondes pour indiquer l'entrée dans le mode apprentissage. Vous devez ensuite provoquer (ne pas attendre plus de 20 secondes pour envoyer l'émission) une émission en appuyant fugitivement sur le bouton 1 (gros bouton) de la télécommande 2 à enregistrer. Si un code radio est recu<sup>o</sup>dans un délai inférieur à 20s, alors le clavier bip trois fois et sort du mode apprentissage (le bouton 1 a été appris dans la centrale à l'index 25V).

Apprendre télécommandes

25

- 4. Appuyer sur  $\bullet$  **PROG** +  $\overline{5}$  +  $\overline{5}$  +  $\overline{0}$  +  $\overline{V}$  ALIDE
- 5. Appuyer sur **2 + 6+ VALIDE**

Apprendre télécommandes 26

Le clavier "bip" pendant 20 secondes pour indiquer l'entrée dans le mode apprentissage. Vous devez ensuite provoquer une émission en appovant fugitivement sur le bouton 2 de la télécommande 2 à enregistrer. Le clavier bib trois fois et sort du mode apprentissage (le bouton 2 de la télécommande 2 a été appris dans la centrale à l'index 26V). 4. Appuyer sur + 1963] a 2, 2,2 a scordes, pour inclusion fierds disposition du public, via we determinate a la documentation du public, via we determinate a la disposition du public, via we determinate a la disposition

6. Appuyer sur  $\bullet$  **PROG** +  $\overline{5}$  +  $\overline{9}$  +  $\overline{0}$  +  $\overline{V}$  ALIDE

Apprendre télécommandes 27

**Apprendre télécommandes** 

7. Appuyer sur  $\bullet$  2 +  $\overline{7}$  + VALIDE

Le clavier "bip" pendant 20 secondes pour indiquer l'entrée dans le mode apprentissage. Vous devez ensuite provoquer une émession en appuyant fugitivement sur le bouton 3 de la télécommande 2 à enregistrer. Le clavier bip trois fois et sort du mode apprentissage (le bouton 3 de la télégommande 2 a été appris dans la centrale à l'index 27V).

28

- 8. Appuyer sur  $\bullet$  **PROG** +  $\overline{5}$  +  $\overline{5}$  +  $\overline{0}$  +  $\overline{VALIDE}$
- 9. Appuyer sur **•** 2 + 8 + VALIDE

Le clavier "bip" pendant 20 secondes pour indiquer l'entrée dans le mode apprentissage. Vous devez ensuite provoquer une émission en appuyant fugitivement sur le bouton 4 de la télécommande 2 à enregistrer. Le clavier bip trois fois et sort du mode apprentissage (le bottion 4 de la télécommande a été appris dans la centrale à l'index 28V).

**Note :** Recommencer la même opération pour apprendre la télécommande 3 (index 29V à 32V) et ainsi que pour les suivantes.

#### **Fonctionnement des télécommandes défini en usine :**

- **Bouton <sup>←</sup> 1 :** Arrêt (Groupe 2) **Bouton ← 2 : Marche "TOTAL" (Groupe 3)**
- **Bouton <sup>←</sup> 3 : Marche "PARTIREL" (Groupe 4)**
- **Bouton 4 : Panique (Groupe 5)**

Note : Toutes les télécommendes enregistrées auront le même fonctionnement sur les 4 boutons, pour cela vous devez respecter l'ordre d'apprentissage des différents boutons.<br>
En avec de vez respecter l'ordre d'apprentissage des différents boutons.<br>
En avec de vez respecter l'ordre d'apprentissage des différ

# **4. OPTIONS DISPONIBLES POUR LA CENTRALE NXR-6400**

#### **4.1 ACCESSOIRES OPTIONELS DE LA CENTRALE**

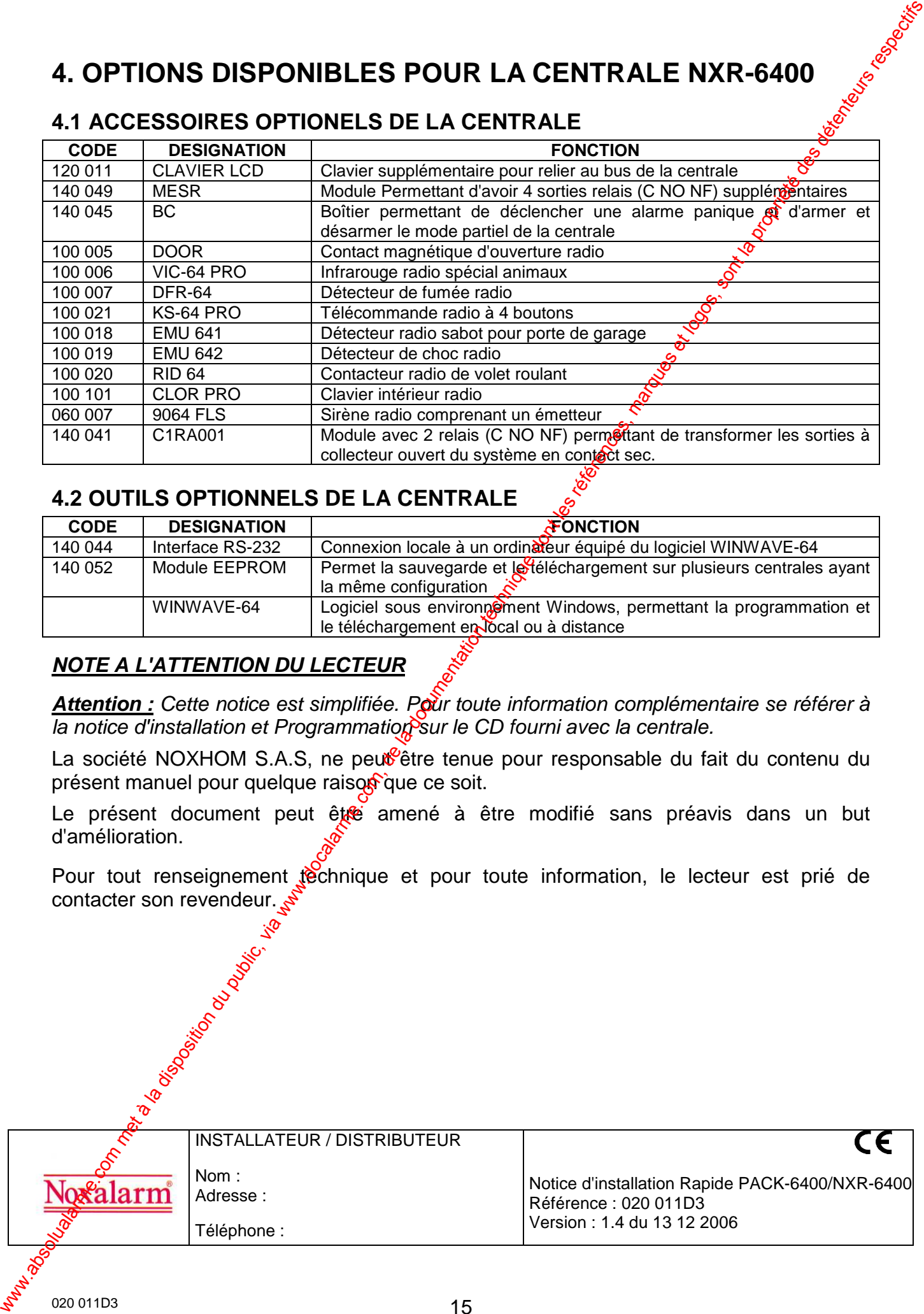

#### **4.2 OUTILS OPTIONNELS DE LA CENTRALE**

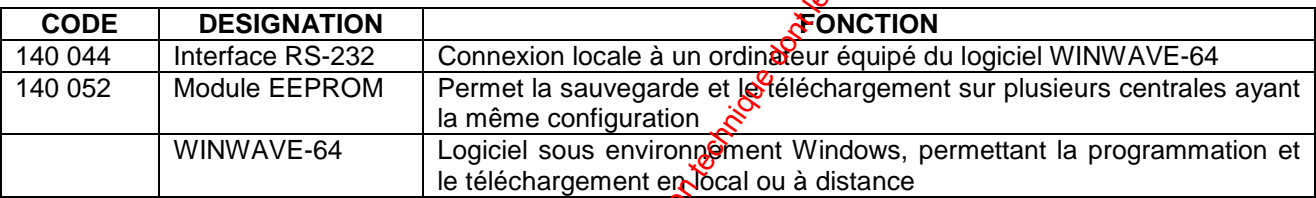

#### **NOTE A L'ATTENTION DU LECTEUR**

Attention : Cette notice est simplifiée. Pour toute information complémentaire se référer à la notice d'installation et Programmation sur le CD fourni avec la centrale.

La société NOXHOM S.A.S, ne peut être tenue pour responsable du fait du contenu du présent manuel pour quelque raisou que ce soit.

Le présent document peut être amené à être modifié sans préavis dans un but d'amélioration.

Pour tout renseignement technique et pour toute information, le lecteur est prié de contacter son revendeur.

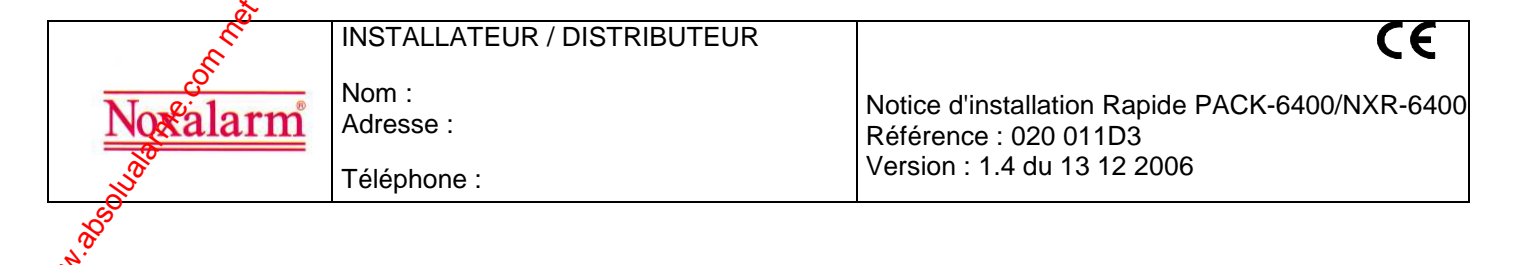

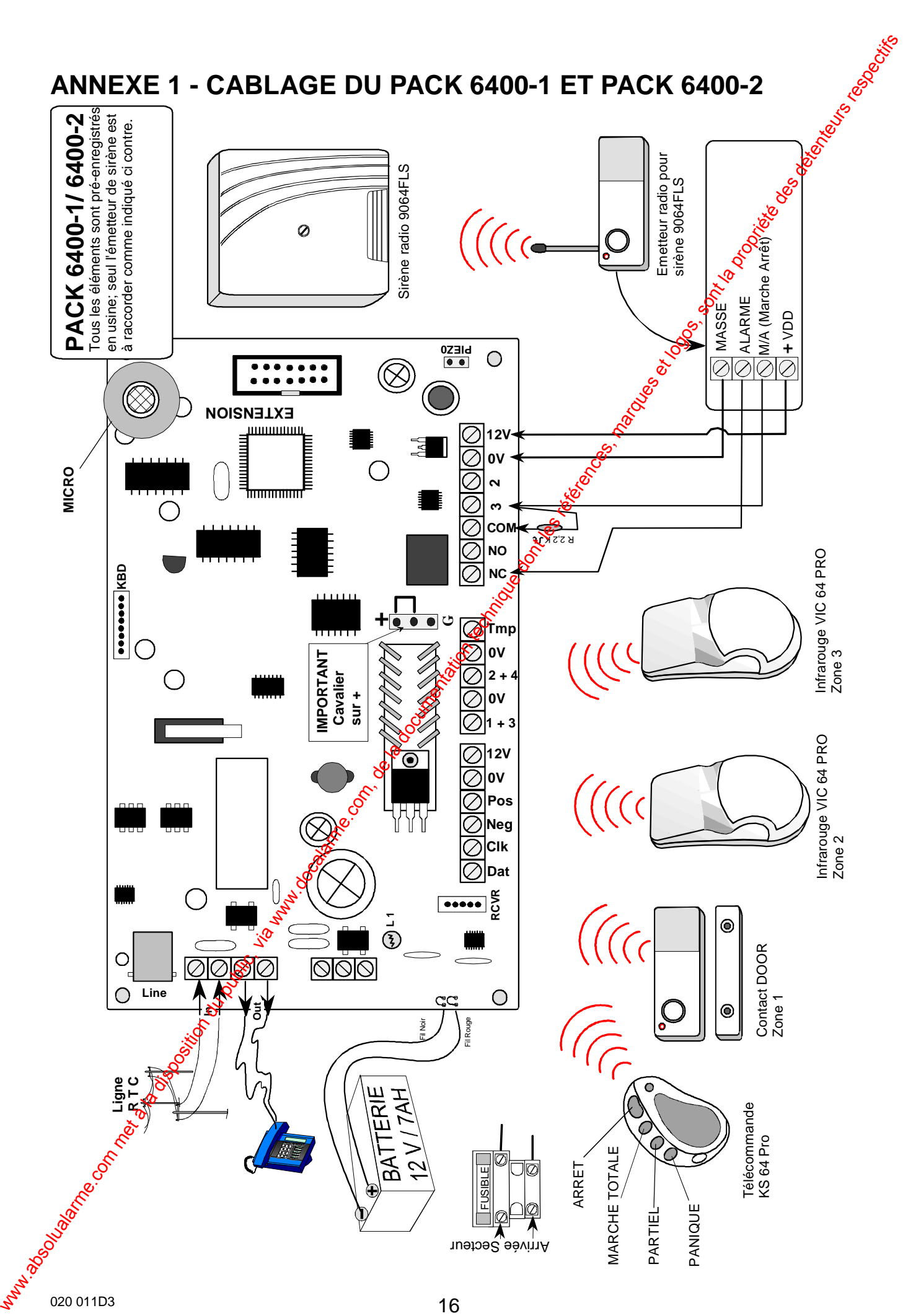

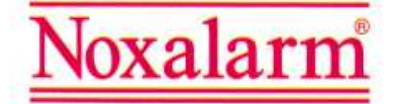

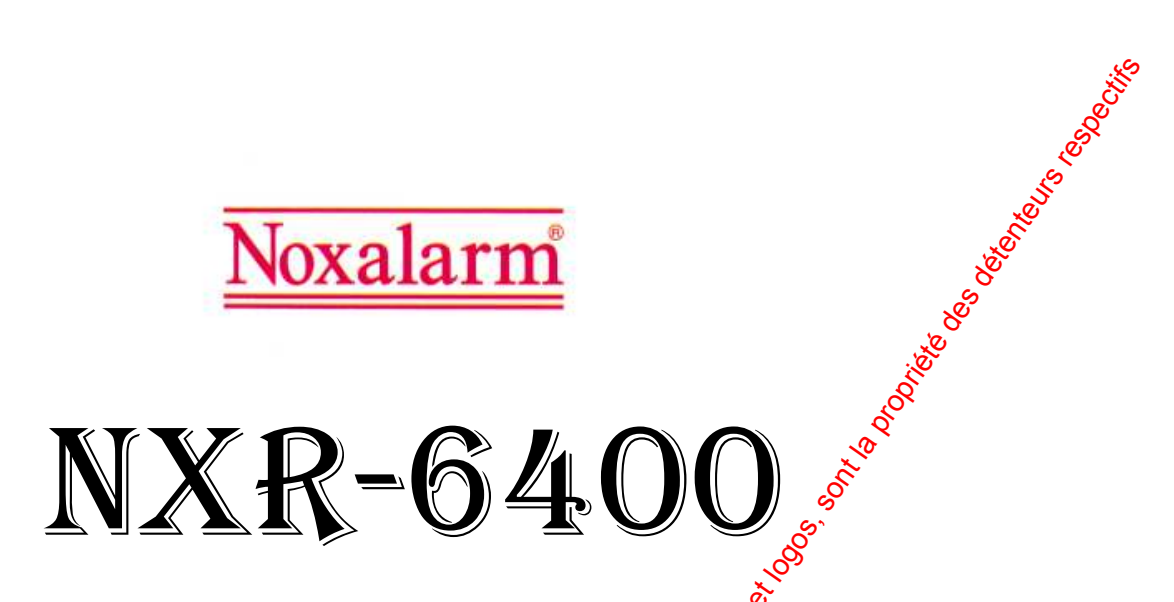

# CENTRALE D'ALARME MIXTE (60 ZONES RADIO ET 4 ZONES FILAIRES) AVEC TRANSMETTEUR DIGITAL ET VOCAL INTEGRE

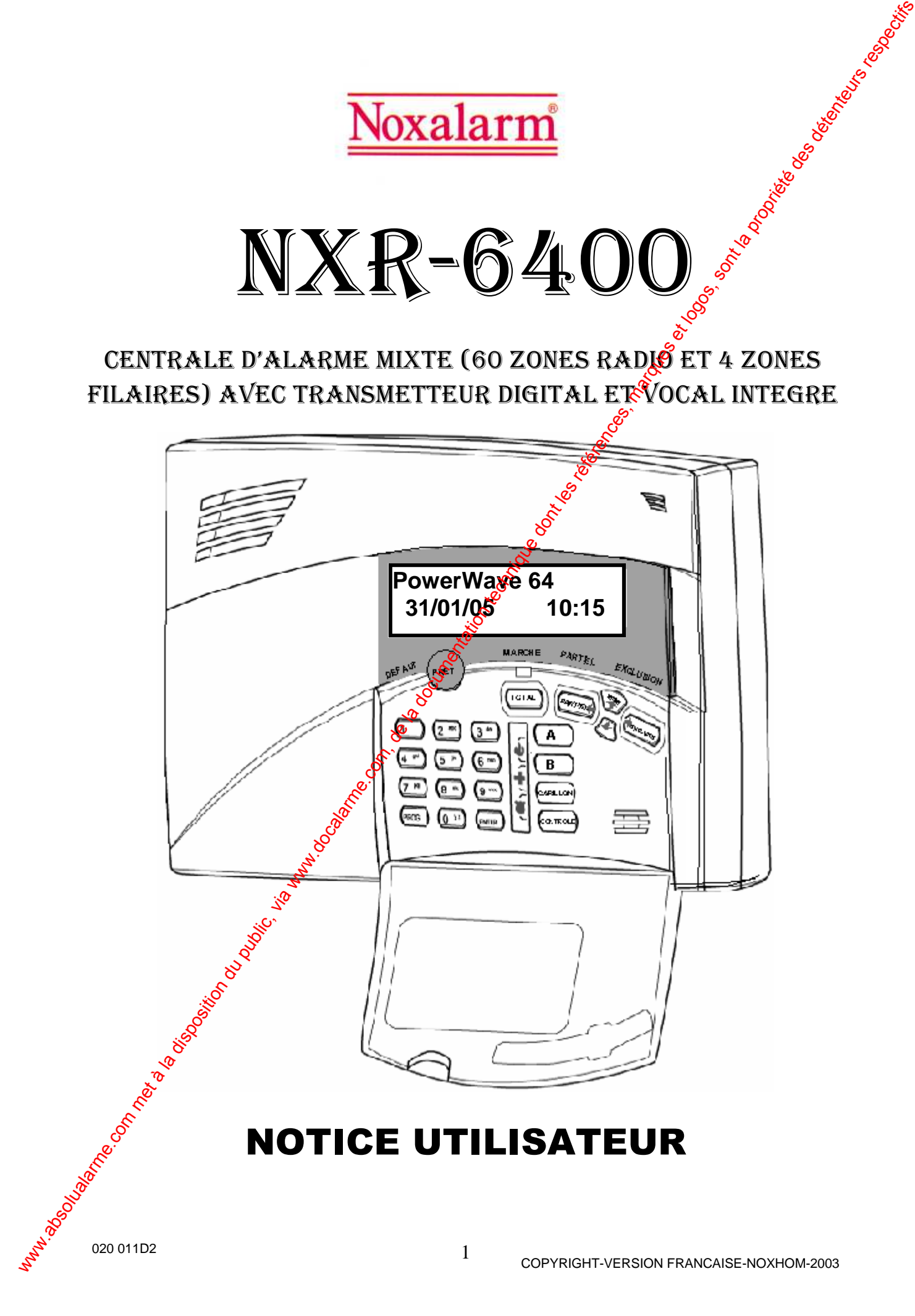

# NOTICE UTILISATEUR

# SOMMAIRE

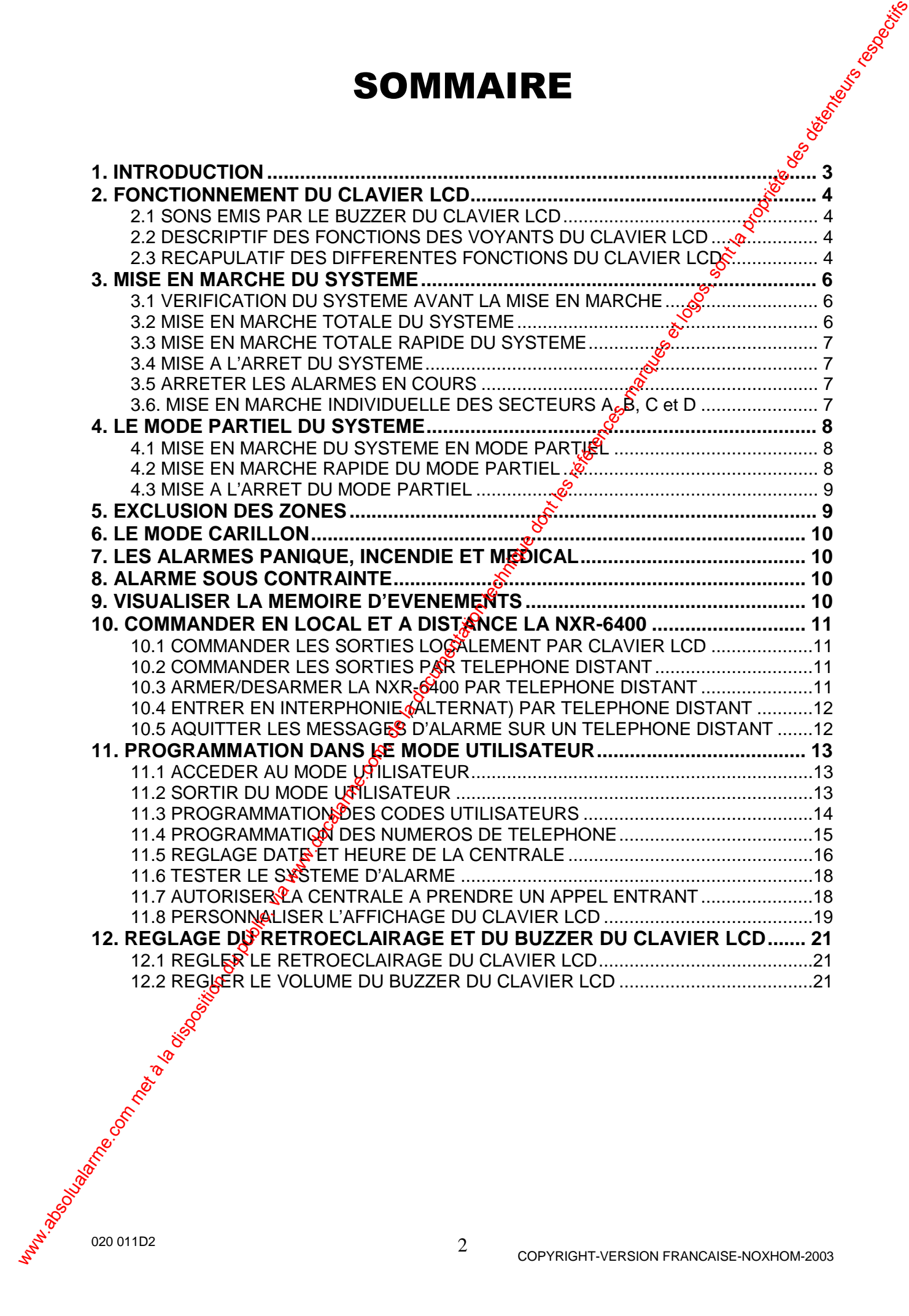

# **1. INTRODUCTION**

Merci d'avoir choisi la centrale NXR-6400 de Noxalarm pour la protection de vos biens.

La centrale d'alarme NXR-6400 est dotée d'une technologie de pointe, permettant des fonctions de contrôle sécurisées, facilement utilisables sur votre systeme de sécurité ou à distance par un simple téléphone fixe ou GSM.

La NXR-6400, dispose d'un nombre important d'options programmables par votre installateur, des commandes domotique, des périphériques radio et une synthèse vocale enregistrable et personnalisable pour la transmission des alagnes. Demandez à votre installateur de vous en dire plus sur les différentes possibilités du système.

Grâce aux messages vocaux enregistrables par votre installateur, vous pouvez appeler votre NXR-6400 par l'intermédiaire d'un téléphone fixe ou GSM et procéder à l'armement, désarmement du système et commander des sorties pouvant avoir des fonctions domotique. Vous entendrez sur le combiné déléphonique la synthèse vocale confirmant votre commande.

Imaginez que vous êtes en vacances et qu'à votre domicile il fait une chaleur torride, votre jardin manque d'eau. Si vous avez préalablement demandé à votre installateur de relier une sortie de la NXR-6400 sur la commande de votre arrosage, vous pourrez par l'intermédiaire de votre téléphone fixe ou GSM, déclencher votre arrosage et l'arrêter. Bien évidemment d'autres commandes sont possibles.

Votre système d'alarme possède une mémoire qui enregistre l'historique des événements d'alarmes et de défauts système. Vous pouvez à tout moment consulter cette mémoire par l'intermédiaire du clavier LCD. Ce dernier affichera des phrases explicites, facilement compréhensibles. Tous les événements dans l'historique ont l'heure et la date de l'apparition ou de la disparition. **1.** INTRODUCTION<br>
Media disposition du public, via web a la disposition du public, via public, via web a la disposition du public, via web a la disposition du public, via web a la disposition du public, via second a comp

La NXR-6400 permet de diviser votre système de sécurité en 4 secteurs indépendants avec des zones distinctes.

Par exemple vous pouvez avoir un secteur qui comprendra votre bureau professionnel, si ce der hier est joint à votre domicile et un autre secteur qui comprendra votre domicile et ceci avec une seule NXR-6400.

Le système peut être mis en marche (armé) de 3 façons :

- 1. En TOTAL *S*toutes les zones sont protégées
- 2. En PARTOLE : Les gens pourront circuler dans certaines zones
- 3. En Secteurs : Les zones sont divisées en plusieurs partitions.

020 011D2

# **2. FONCTIONNEMENT DU CLAVIER LCD**

## **2.1 SONS EMIS PAR LE BUZZER DU CLAVIER LCD**

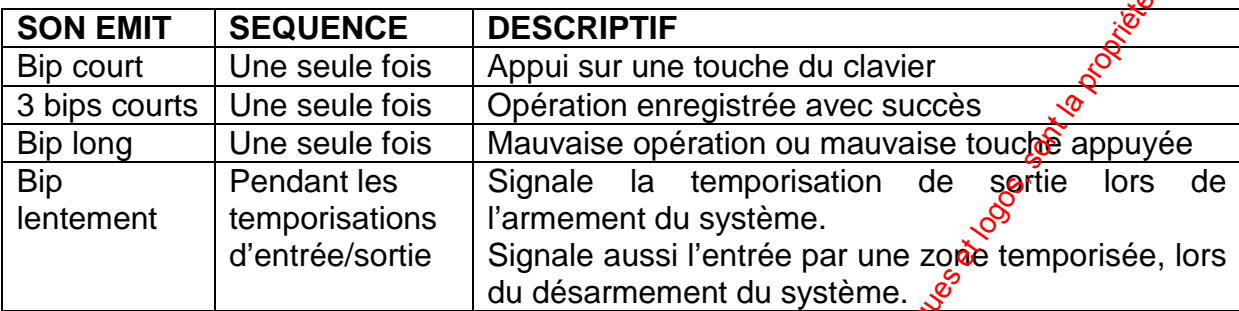

**Tableau 1 :** Descriptif des sons émis par le buzzer du gavier LCD

# **2.2 DESCRIPTIF DES FONCTIONS DES VOYANTS DU CLAVIER LCD**

Les voyants du clavier LCD, signalent l'état du système.

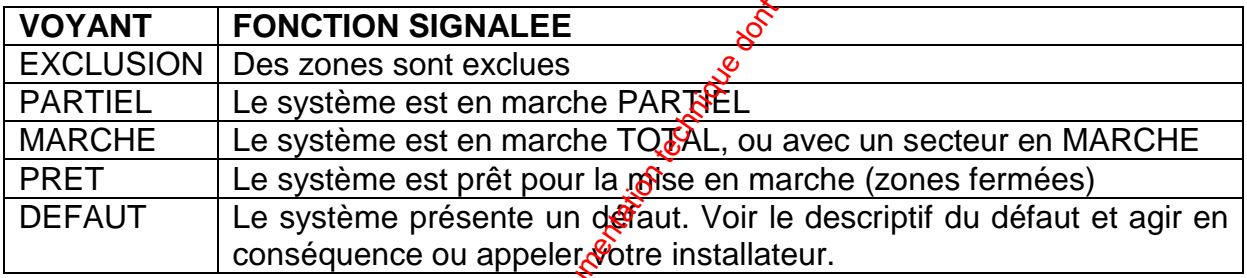

Tableau 2 : Descriptif des voyants du clavier LCD

# **2.3 RECAPULATIF DES DIFFERENTES FONCTIONS DU CLAVIER LCD**

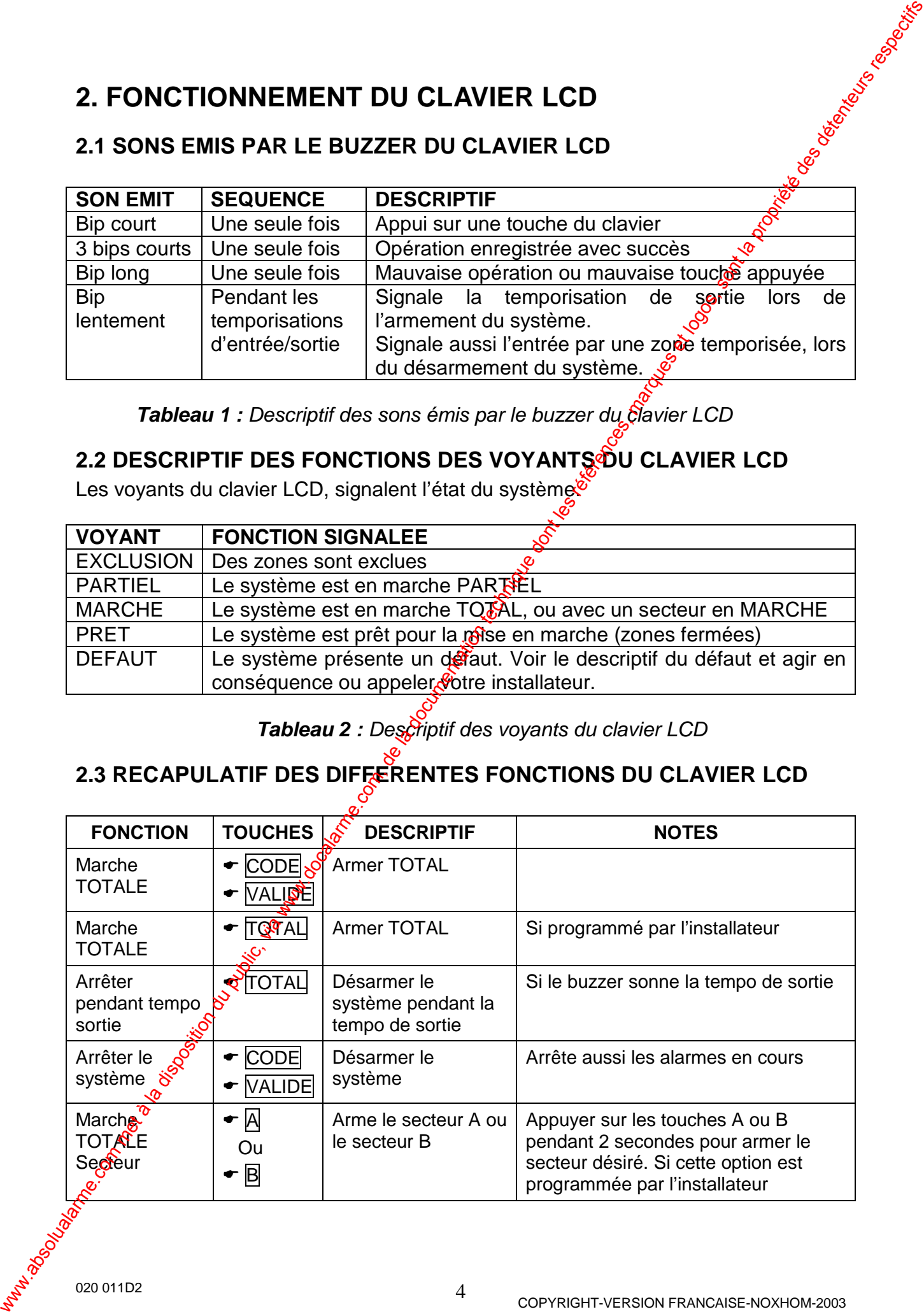

020 011D2

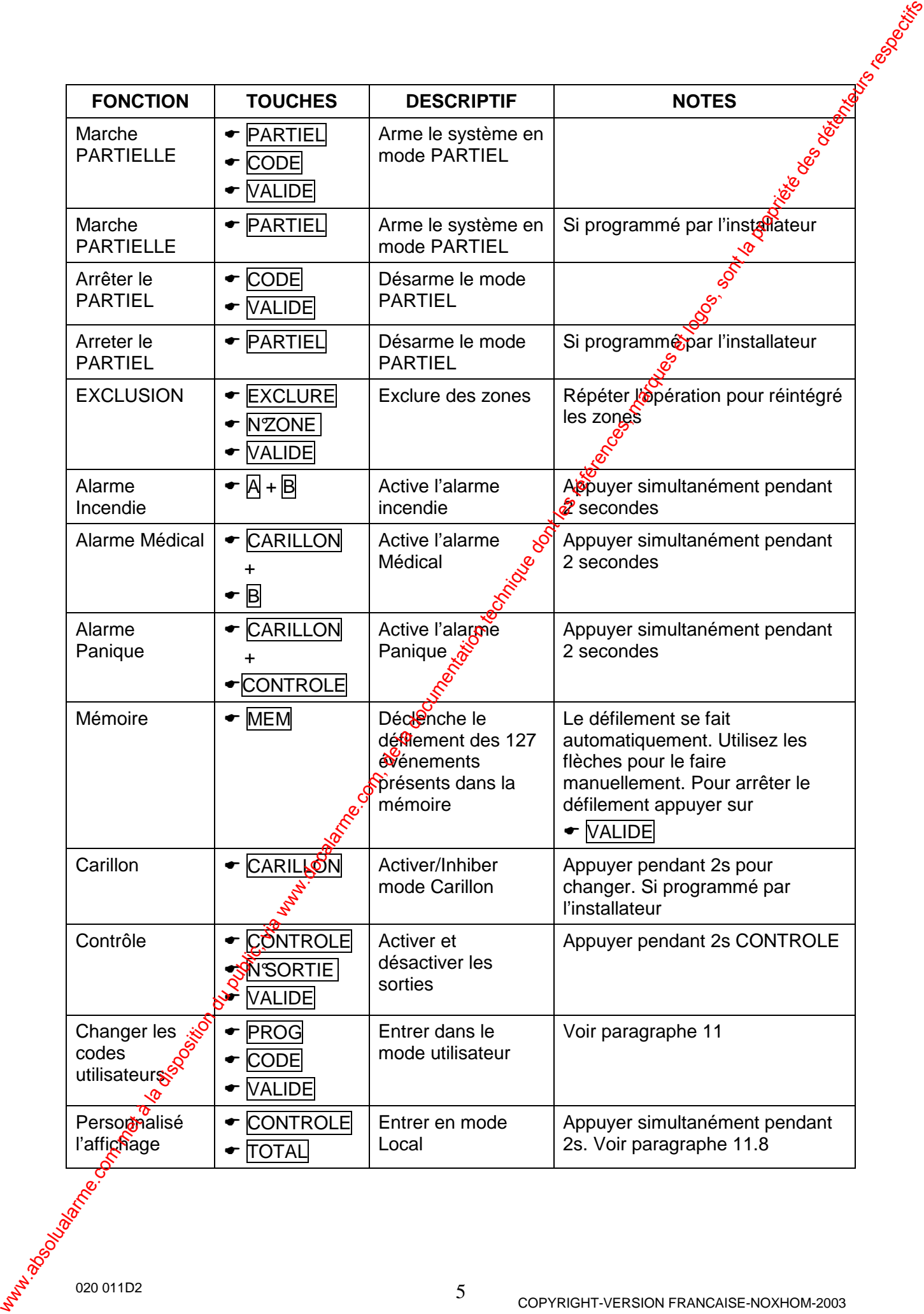

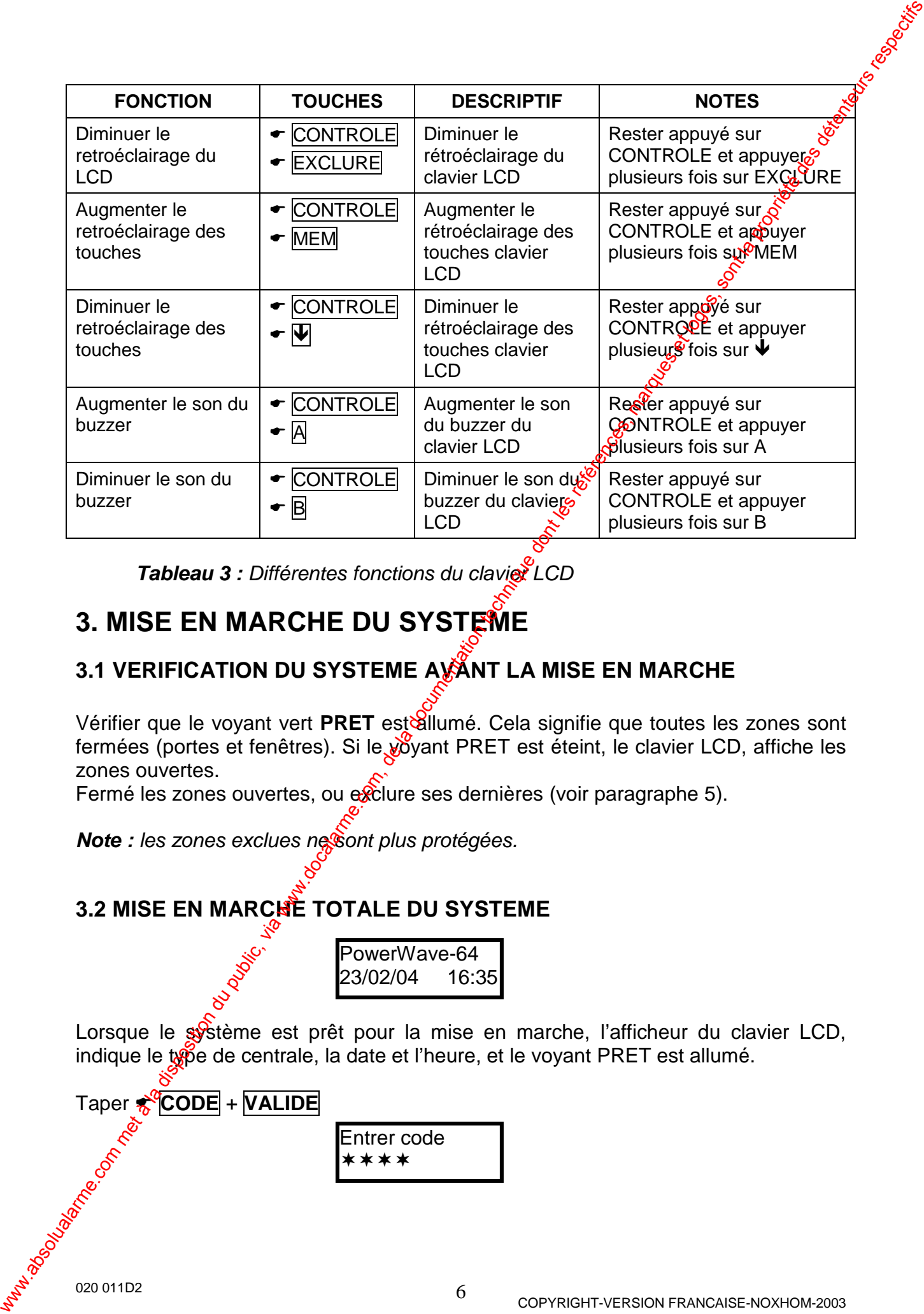

**Tableau 3 :** Différentes fonctions du clavier LCD

# **3. MISE EN MARCHE DU SYSTEME**

# **3.1 VERIFICATION DU SYSTEME AVANT LA MISE EN MARCHE**

Vérifier que le voyant vert PRET est allumé. Cela signifie que toutes les zones sont fermées (portes et fenêtres). Si le voyant PRET est éteint, le clavier LCD, affiche les zones ouvertes.

Fermé les zones ouvertes, ou exclure ses dernières (voir paragraphe 5).

Note : les zones exclues ne sont plus protégées.

## **3.2 MISE EN MARCHE TOTALE DU SYSTEME**

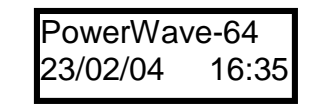

Lorsque le système est prêt pour la mise en marche, l'afficheur du clavier LCD, indique le tope de centrale, la date et l'heure, et le voyant PRET est allumé.

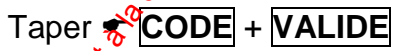

Entrer code \*\*\*\*

**Note :** Le code que vous entrez possède l'affectation (définie lors de la programmation des codes) des secteurs à armer. Si votre code est assignée uniquement au secteur A, alors la centrale armera uniquement ce dernier.

La centrale vous invite à quitter les lieux et lance la temporisation de sortie (le bu $\frac{1}{2}$ zer du clavier sonne).

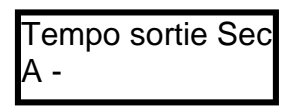

La temporisation de sortie programmée par l'installateur, vous permet de quitter les lieux sans déclencher l'alarme. A la fin de la temporisation  $d\mathbf{e}$  sortie, le voyant MARCHE s'allume pour indiquer que le système est en marche TOTALE, et l'afficheur indique les secteurs qui sont armés (marche). **Mote:** Le code que voos entrez possée l'affected (elfinie lors de la programmation des codes) des sections à amme. Si vore code est ses profits<br>transmittent de section du public les contraines ammenties de transmitteles

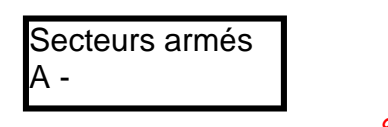

## **3.3 MISE EN MARCHE TOTALE RAPIDE DU SYSTEME**

Si cette option est programmée par l'installateur appuyer sur **TOTAL** pour lancer la mise en marche rapide du système (sans avoir à entrer un code).

Le système lance la temporisation de sortie, si vous désirez arrêter le système pendant le défilement de la temporisation de sortie, il suffit d'appuyer à nouveau sur **▼ TOTAL** pour désarmer le système.

#### **3.4 MISE A L'ARRET DU SYSTEME**

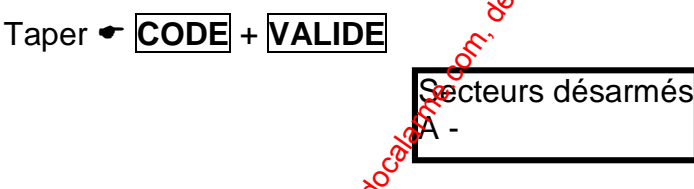

## **3.5 ARRETER LES ALARMES EN COURS**

Taper **CODE** + **VALIDE**

**Note :** Cette opération arrête l'alarme en cours à n'importe quel moment.

## **3.6. MISE EN MARCHE INDIVIDUELLE DES SECTEURS A, B, C et D**

Le système peut être séparé en plusieurs secteurs indépendants. Par exemple le garage et la cave peuvent avoir un fonctionnement différent de l'habitation et être complètement séparés.

La N&R-6400 possède 4 secteurs (A, B, C, et D).

 $R<sup>6</sup>$ ur armer le secteur A ou B ou C ou D voir paragraphes 3.1 et 3.2.

Si votre installateur a programmé les touches A et B pour pouvoir armer les secteurs A et B :

020 011D2

- Appuyer pendant 2 secondes sur la touche **A** pour armer le secteur A
- Appuyer pendant 2 secondes sur la touche **B** pour armer le secteur B

La centrale vous invite à quitter les lieux et lance la temporisation de sortie (le bozzer du clavier sonne).

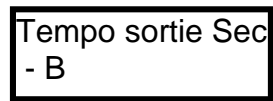

La temporisation de sortie programmée par l'installateur, vous permet de quitter les lieux sans déclencher l'alarme. A la fin de la temporisation de sortie, le voyant MARCHE s'allume pour indiquer que le système est en marche TOTALE, et l'afficheur indique les secteurs qui sont armés (marche).

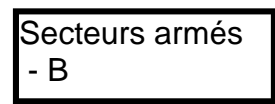

**Note :** Pour désarmer le système voir paragraphe 3.4

# **4. LE MODE PARTIEL DU SYSTEME**

## **4.1 MISE EN MARCHE DU SYSTEME EN MODE PARTIEL**

L'armement partiel est utilisé lorsque les gens, sont présents dans la maison, la nuit par exemple et veulent circuler à l'intérieur sans déclencher l'alarme tout en protégeant les accès (portes et fenêtres).

Lorsque le système est prêt pour la mise en marche, l'afficheur du clavier LCD, indique le type de centrale, la date et l'hetie, et le voyant PRET est allumé.

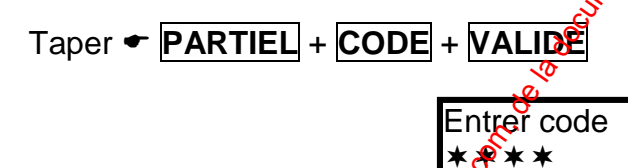

## **4.2 MISE EN MARCHE RAPIDE DU MODE PARTIEL**

Si cette option est programmée par l'installateur, appuyer sur **FPARTIEL** pour lancer la mise en marche partielle rapide du système (sans avoir à entrer un code).

Le système lance la temporisation de sortie, si vous désirez arrêter la temporisation de sortie est armé le mode partiel sans temporisation de sortie, il suffit d'appuyer à nouveau sur **PARTIEL.** Le buzzer du clavier s'arrete et le systeme est instantanément armé en partiel. was absolute of the component of the component of the componentation due of the componentation du public, the componentation du public of the componentation du public of the componentation du public of the componentation

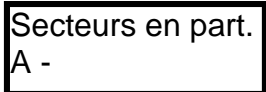

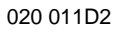

#### **4.3 MISE A L'ARRET DU MODE PARTIEL**

Taper **CODE** + **VALIDE**, ou taper directement **PARTIEL**, si cette option a été programmée par l'installateur. Le clavier LCD affiche :

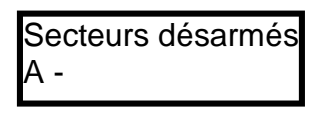

# **5. EXCLUSION DES ZONES**

Vous pouvez exclure des zones qui pourrait être momentanément en défaut, parce que vous effectuez des travaux dans la maison ou le détecteur en question est en panne.

Pour exclure la ou les zones, appuyer sur **EXCLURE** Le voyant EXCLUSION s'allume pour indiquer que vous êtes dans le mode exclusion.

**Exemple :** Exclusion des zones 1, 2 et 6 sur la centrale NXR-6400 :

1. Appuyer sur ← **EXCLURE**, Le voyant EXCLUSION s'allume et l'afficheur indique : 2. Taper  $\div$  **01** + **02** + **06** 3. Appuyer ensuite sur *MALIDE*, l'afficheur affiche les zones exclues : Exclusion Zone 6 Exclusion Z6 **Exclusion**  $010206$ **4.3 MISE A L'ARRET DU MODE PARTIEL**<br>
Tage  $\star$  **LODIS** values du public, via comparamentation du public, via comparamentation du procession du possition de sont les références, marques et localarme.com, de la documentati

Pour réintégrer les zones exclues, appuyer sur **EXCLURE** et ensuite à nouveau  $\sin$  le numéro des zones exclues : dans cette exemple taper  $\div$  **01** + **02** + **06** Le numéro des  $z\delta$ nes exclues sera effacé.

**Note :** Les *zones seront exclues uniquement pour une période d'armement, lors du* désarmement du système, les zones qui ont été exclues sont automatiquement réintégrées.

# **6. LE MODE CARILLON**

Le mode carillon, fait office de sonnette lorsqu'on pénètre par une zone définie avec la fonction carillon. Par exemple sur la porte d'entrée d'un magasin (avec un coptact d'ouverture), lorsque le client ouvre la porte le buzzer du clavier sonne (pendant un temps programmable par l'installateur), pour prévenir de l'entrée d'un client. Si cette option est programmée par l'installateur, pour activer le mode carillon appuyer pendant 2 secondes sur **CARILLON** l'afficheur indique :

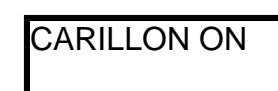

Pour désactiver le mode carillon appuyer pendant 2 secondes sur **• CARILLON** l'afficheur indique : CARILLON OFF

# **7. LES ALARMES PANIQUE, INCENDIE ET MEDICAL**

**Pour déclencher une alarme panique sur le clavier LCD :** 

• Appuyer simultanément pendant 2 s sur **CARILLON** + **CONTROLE**

**Pour déclencher une alarme Médical sur le clavier LCD :** 

• Appuyer simultanément pendant  $2 \times \text{S}$ sur **• CARILLON** + **B** 

Pour déclencher une alarme Incendie sur le clavier LCD :

• Appuyer simultanément pendant 2 s sur  $\mathbf{F} | \mathbf{A} | + | \mathbf{B} |$ 

# **8. ALARME SOUS CONTRAINTE**

Si vous êtes contraint de désarmer le système, sous la menace d'un intrus, vous pouvez envoyer vers le télésurveilleur une alarme silencieuse sous contrainte. Pour cela, si votre code est habituellement le 3456 et que le chiffre contrainte programmé par l'installateur est le  $\mathcal{S}$  lors du désarmement du système entrer le code 83456. Le système sera désarmé normalement, mais la centrale appellera silencieusement le PC de télésurveillance et transmettra un code spécial désarmement sous contrainte. 6. LE MODE CARILLON<br>
Luncharmelie to public increase the la profit due to public the disposition due of the land<br>
is disposition and the results of public increase in a propriese that is determined by a propriese in the f

# **9. VISUALISER LA MEMOIRE D'EVENEMENTS**

Les différents événements de la centrale sont affichés en langage clair sur le clavier LCD.

La NXR-6400 stocke les 256 derniers événements dans sa mémoire.

Pour aff<sup>ect</sup>her les événements appuyer sur  **MEM**. Le système affiche le dernier événement (avec la date et l'heure de l'apparition) et ensuite fait un défilement de tous les événements présents dans la mémoire.

Chaque événement est affiché pendant 3 secondes. Le défilement se fait automatiquement. Utilisez les flèches pour le faire manuellement. Pour sortir de la mémoire d'événements appuyer sur **VALIDE**

020 011D2

# **10. COMMANDER EN LOCAL ET A DISTANCE LA NXR-6400**

La centrale NXR-6400 possède un transmetteur téléphonique Digital/Vocal avec les protocole Contact ID et des messages vocaux enregistrables par l'installateur. La centrale NXR-6400 permet d'être armée et désarmée, d'entrer en interphonie et de commander des sorties à distance par téléphone fixe ou GSM.

#### **10.1 COMMANDER LES SORTIES LOCALEMENT PAR CLAVIER LCD**

Les sorties de la centrale peuvent être commandées en local par le clavier LCD. La touche CONTROLE (si validée par l'installateur) du clavier de la centrale peut être utilisée pour commander les sorties (ON et OFF). Pour commarcer une sortie localement si cette option est activée. l'utilisateur doit appuyer pendant 2 secondes sur la touche CONTROLE. On peut aussi utiliser le code DTMF  $\hat{\xi}$ i programmé par l'installateur) de commande à distance en local sur le clavier LCD. Le clavier LCD affiche les sorties avec leur numéro correspondant, pour changer l'état de la sortie, il suffit d'appuyer sur le chiffre correspondant à la sortie à changer. Pour quitter le mode contrôle des sorties, il faut simplement appuyer sur la touche VALIDE. **10. COMMANDER EN LOCAL ET A DISTANCE LA NXR-6400**<br>
La centrale NXR-8400 posside un transmetteur vielephonique DignatVoscal avec la<br>protocolo Comta (De disposition du disposition du public public public and intermediation

### **10.2 COMMANDER LES SORTIES PAR TELEPHONE DISTANT**

Les sorties de la centrale NXR-6400 peuvent être  $\mathcal{L}$ ommandées à distance par un téléphone fixe ou GSM (si la NXR-6400 est reliée à ligne téléphonique RTC). Si le code pour la commande à distance des sorties est programmé dans la centrale et les messages correspondants enregistrés, procéder de la manière suivante :

- 1. Appeler la centrale d'alarme (par un combiné téléphonique fixe ou GSM)
- 2. Lorsque la centrale prend la ligne cette dernière diffuse 2 tonalités de 2 secondes chacune. Lorsque la diffusion des tonalités et terminée, taper le code DTMF à 4 chiffres de la commande des sorties suivi du numéro de la sortie à commander.

**Exemple :** Si le code pour commander les sorties est le 2580 (programmé à l'adresse P745V) et que vous voulez commander la sortie 2, alors vous tapez la séquence 25802 sur le téléphone distant, la centrale répond en diffusant le message enregistré par l'installateur) relatif à l'état de la sortie (sortie 2 ON ou sortie 2 OFF).

Si vous appuyez en *suite* sur la touche \* du téléphone distant, la sortie change d'état (si elle était ON elle deviendra OFF et vice versa) et la centrale diffuse le message correspondant au nouvel état.

1. Pour terminer, l'appel, il faut raccrocher simplement le téléphone.

**Note :** Si lors de la communication téléphonique, vous entrez accidentellement un code erroné, vous pouvez faire un RAZ (remise à zéro) en appuyant sur la touche # du combiné  $\frac{1}{2}$ composez ensuite le bon code à 4 chiffres.

## **10.3 ARMER/DESARMER LA NXR-6400 PAR TELEPHONE DISTANT**

La centrale NXR-6400 peut être armée et désarmée à distance par un téléphone fixe ou GSM (si la NXR-6400 est reliée à la ligne téléphonique RTC).

Si le code armement/désarmement des secteurs pour la commande à distance est programmé (par votre installateur) dans la centrale et les messages correspondants **enregistrés, procéder de la manière suivante :** 

020 011D2

- 1. Appeler la centrale d'alarme (par un combiné téléphonique fixe ou GSM)
- 2. Lorsque la centrale prend la ligne cette dernière diffuse 2 tonalités de 20 secondes chacune. Lorsque la diffusion des tonalités et terminée, taper le code DTMF à 4 chiffres correspondant à l'armement du secteur désiré.

**Exemple :** Si le code pour armer/désarmer le secteur A est le 1234 (programmé votre installateur) et que vous voulez armer le secteur $\mathfrak{A}$ , alors vous tapez la séquence 1234 sur le téléphone distant, la centrale répond en diffusant le message enregistré par l'installateur) relatif à l'armement du secteur A (secteur A armé).

Si vous appuyez ensuite sur la touche \* du téléphone distant, la centrale change d'état (si elle était armée elle sera désarmée et vice versa) et la centrale diffuse le message correspondant au nouvel état.

3. Pour terminer l'appel, il faut raccrocher simplement le téléphone.

**Note :** Si lors de la communication téléphonique, vous entrez accidentellement un code erroné, vous pouvez faire un RAZ (remise à zéro) en appuyant sur la touche # du combiné et composez ensuite le bon code à 4 chiffres.

#### **10.4 ENTRER EN INTERPHONIE (ALTERNAT) PAR TELEPHONE DISTANT**

Le microphone et le HP intégrés sur la centrale vous permettent respectivement d'écouter le site et de parler à distance. Vous pouvez appeler par un téléphone fixe ou GSM la centrale, écouter et parler sur le site pour avoir un lever de doute audio. Pour effectuer cette opération procéder de la manière suivante :

- 1. Appeler la centrale d'alarme (par  $u$ <sup>c</sup>combiné téléphonique fixe ou GSM)
- 2. Lorsque la centrale prend la ligne cette dernière diffuse 2 tonalités de 2 secondes chacune.
- 3. Lorsque la diffusion des tonalités et terminée, taper le code (programmé votre installateur) DTMF à 4 chiffes correspondant au microphone suivi de \*. Si le code entré est reconnu par la centrale, vous écouterez le site. Pour arrêter l'écoute et parler (pour <del>interpeller les gens sur place)</del> appuyer sur la \*, puis appuyer à nouveau sur \* pour écouter le site et vis versa. L'écoute sera stoppée automatiquement dès que vous aurez raccroché. 1. Appeler la centrale d'alarme (par un combiné téléphonique fora un GSM)<br>
2. Lorsque la centrale prevai la dispute des détentes et les rémètes et les rémètes de secondes.<br>
george de 19 marques de la dispute de secondes

#### **10.5 AQUITTER LES MESSAGES D'ALARME SUR UN TELEPHONE DISTANT**

Une alarme se produit sur la centrale d'alarme et cette dernière est programmée pour transmettre l'alarme en mode vocal avec messages :

- 1. L'utilisateur qui recoit l'appel entend le message d'alarme sur le combiné téléphonique fixe ou GSM, puis un blanc de 5 secondes, pendant cette durée de 5 $\frac{1}{2}$ utilisateur doit appuyer sur une touche DTMF (par exemple la touche 1) du combiné téléphonique pour acquitter l'alarme.
- 2. Si la centrale reçoit cet acquittement DTMF, l'appel sera acquitté et la centrale raccrochera définitivement la ligne et n'appellera plus les autres numéros de téléphone en mode vocal.
- $\hat{\mathcal{S}}$ . Si l'acquittement n'a pas été reçu par la centrale, le message d'alarme sera diffusé encore 3 fois avec un blanc de 5 secondes entre chaque diffusion, pour permettre à l'utilisateur d'acquitter l'alarme.
- 4. Si aucun acquittement n'est reçu par la centrale après les 4 diffusions du message, alors la centrale appel le numéro de téléphone suivant et répètera lag même séquence.
- 5. Si pendant les tentatives d'appel la centrale est désarmée par un utilisateur. alors le transmetteur arrêtera l'appel en cours et sera automatiquement acquitté (a l'exception des alarmes 24h qui ne peuvent être acquittées gue par une touche DTMF à distance).

**Note :** L'acquittement de la transmission n'arrête pas la sirène.

# **11. PROGRAMMATION DANS LE MODE UTILISATEUR**

Le système possède 2 modes de programmation, le mode installateur réservé à l'installateur et accessible uniquement avec le code installateur et le mode utilisateur accessible uniquement avec le code maître par défaut 123.

Le mode utilisateur accessible avec un code maître permet de programmer les codes utilisateurs, de les effacer, de les changer, ainsi que la mise à l'heure du système et la programmation des numéros de téléphone.

#### **11.1 ACCEDER AU MODE UTILISATEUR**

Pour entrer dans le mode utilisateur, la centrale pe doit pas être armée (total ou partiel).

Taper **PROG** + **123** + **VALIDE**

Le clavier affiche :

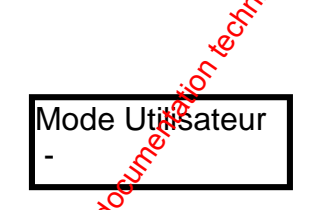

**Note :** Le code (P1V) utilisateur maître par défaut est 123, demander à votre installateur le nouveau code, si ce dernier a été changé.

• Vous êtes maintenant dans le mode Utilisateur. Vous pouvez seulement voir ou changer les codes utilisateurs de 1 à 10. Les codes peuvent avoir l'accès refusé au mode utilistieur, avoir seulement la possibilité de changer leur propre code ou avoir l'autorisation de voir et changer tous les codes utilisateurs. 4. Si aucun acquitement n'est reçu par la centrale après les 4 diffusions du message, alors la centrale seguel la centrale seguel la commentation du proprietation du public, via were acquited to compute the computer of th

#### **11.2 SORTIR DU MODE UTILISATEUR**

Pour quitter le mode utilisateur lorsque la programmation est terminée procéder comme suit :

Taper **PROG** + **VALIDE**

La centrale est maintenant dans le mode de fonctionnement normal, toutes les données changées ou programmées sont effectives.

#### **11.3 PROGRAMMATION DES CODES UTILISATEURS**

Sur la NXR-6400, vous pouvez programmer 100 codes (adresses P1V à P100V).

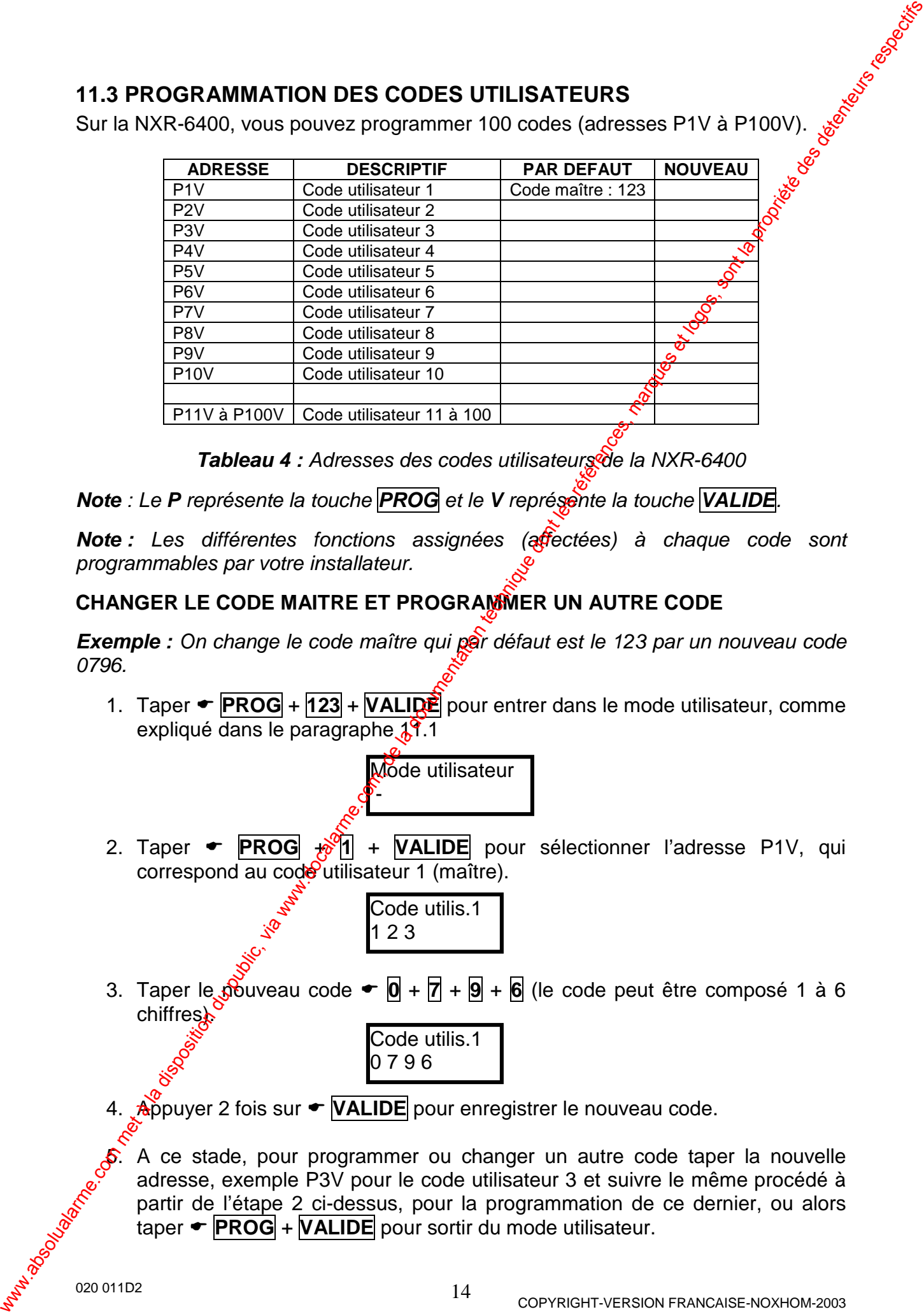

**Tableau 4 :** Adresses des codes utilisateurs de la NXR-6400

**Note** : Le **P** représente la touche **PROG** et le **V** représente la touche **VALIDE**.

**Note :** Les différentes fonctions assignées (affectées) à chaque code sont programmables par votre installateur.

#### **CHANGER LE CODE MAITRE ET PROGRAMMER UN AUTRE CODE**

**Exemple :** On change le code maître qui par défaut est le 123 par un nouveau code 0796.

1. Taper **PROG** + **123** + **VALIDE** pour entrer dans le mode utilisateur, comme expliqué dans le paragraphe  $11.1$ 

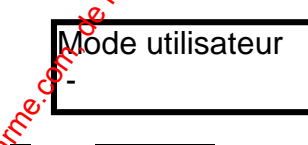

2. Taper  $\bullet$  **PROG**  $\frac{1}{20}$  1 + **VALIDE** pour sélectionner l'adresse P1V, qui correspond au code utilisateur 1 (maître).

> Code utilis.1 1 2 3

3. Taper le  $\delta$  uveau code  $\bullet$   $\boxed{0}$  +  $\boxed{7}$  +  $\boxed{9}$  +  $\boxed{6}$  (le code peut être composé 1 à 6 chiffres).

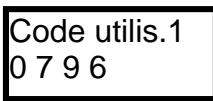

**Appuyer 2 fois sur <b>VALIDE** pour enregistrer le nouveau code.

5. A ce stade, pour programmer ou changer un autre code taper la nouvelle adresse, exemple P3V pour le code utilisateur 3 et suivre le même procédé à partir de l'étape 2 ci-dessus, pour la programmation de ce dernier, ou alors taper **PROG** + **VALIDE** pour sortir du mode utilisateur.

#### **EFFACER UN CODE UTILISATEUR**

1. Taper  **• PROG** + 123 + **VALIDE** pour entrer dans le mode utilisateur, comme expliqué dans le paragraphe 11.1

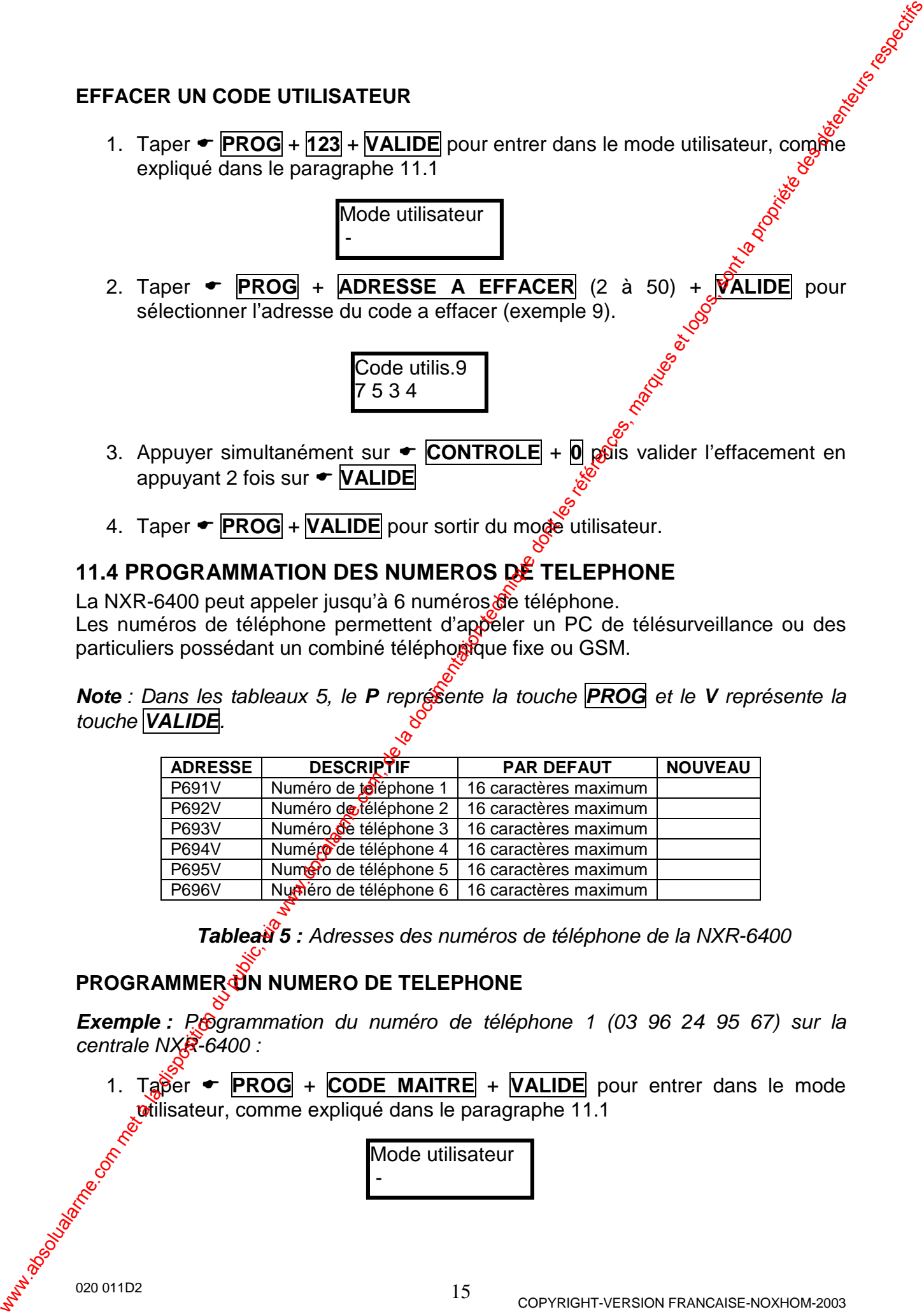

4. Taper **PROG** + **VALIDE** pour sortir du mode utilisateur.

#### **11.4 PROGRAMMATION DES NUMEROS DE TELEPHONE**

La NXR-6400 peut appeler jusqu'à 6 numéros de téléphone. Les numéros de téléphone permettent d'appeler un PC de télésurveillance ou des particuliers possédant un combiné téléphorogique fixe ou GSM.

**Note** : Dans les tableaux 5, le **P** représente la touche **PROG** et le **V** représente la touche **VALIDE**.

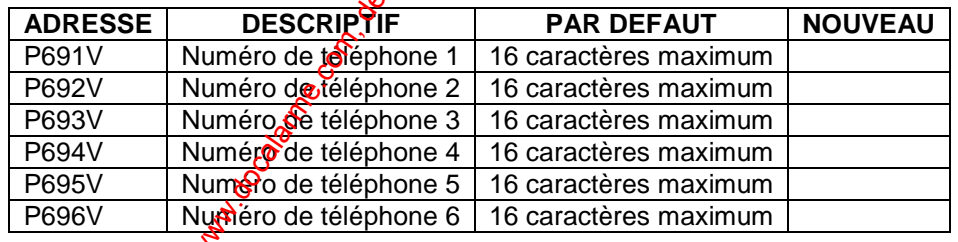

**Tableau 5 :** Adresses des numéros de téléphone de la NXR-6400

#### **PROGRAMMER UN NUMERO DE TELEPHONE**

**Exemple :** Programmation du numéro de téléphone 1 (03 96 24 95 67) sur la centrale NXR-6400 :

1. Taper  $\div$  **PROG** + **CODE MAITRE** + **VALIDE** pour entrer dans le mode wtilisateur, comme expliqué dans le paragraphe 11.1

> Mode utilisateur -

2. Taper  $\leftarrow$  **PROG** + **691** + **VALIDE** pour sélectionner l'adresse P691V, qui  $\frac{1}{2}$ correspond au numéro de téléphone 1.

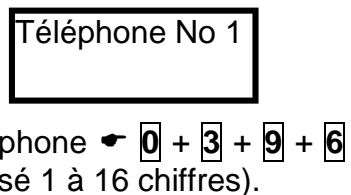

3. Taper le numéro de téléphone  $\bullet$   $\overline{0}$  +  $\overline{3}$  +  $\overline{9}$  +  $\overline{6}$  +  $\overline{2}$  +  $\overline{4}$  +  $\overline{9}$  +  $\overline{5}$  +  $\overline{6}$  + numéro peut être composé 1 à 16 chiffres).

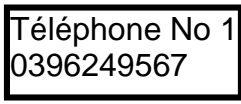

- 4. Appuyer 2 fois sur  **VALIDE** pour enregistrer le numéro de téléphone.
- 5. A ce stade, pour programmer ou changer un autre numéro de téléphone taper la nouvelle adresse, exemple P693V pour le numéro de téléphone 3 et suivre le même procédé à partir de l'étape 2, ou alors taper **• PROG** + VALIDE pour sortir du mode utilisateur

#### **EFFACER UN NUMERO DE TELEPHONE**

**Exemple :** Effacer le numéro de téléphone 3 (01 34 57 89 70) sur la centrale :

1. Taper **PROG** + **CODE MAITRE** + **VALIDE** pour entrer dans le mode utilisateur, comme expliqué dans le paragraphe 11.1

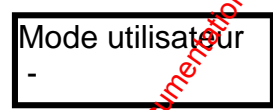

2. Taper **PROG** + **ADRESSE A EFFACER** (691 à 696, pour sélectionner l'adresse du numéro de téléphone 3 taper **693**) + **VALIDE**

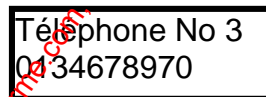

- 3. Appuyer simultanément sur  **CONTROLE** + **0** puis valider l'effacement en appuyant sur 2 fois<sup>e</sup> **VALIDE**
- 4. Taper **← PROG<sup>E</sup>+ VALIDE** pour sortir du mode utilisateur.

# **11.5 REGLAGE DATE ET HEURE DE LA CENTRALE**

Les adresses du tableau 6 permettent de régler l'horloge temps réel de la centrale pour indiquer l'heure et la date des différents événements mémorisés dans l'historique  $d\hat{\epsilon}$  la centrale. L'horloge se programme au format 24h (00:00-23:59).

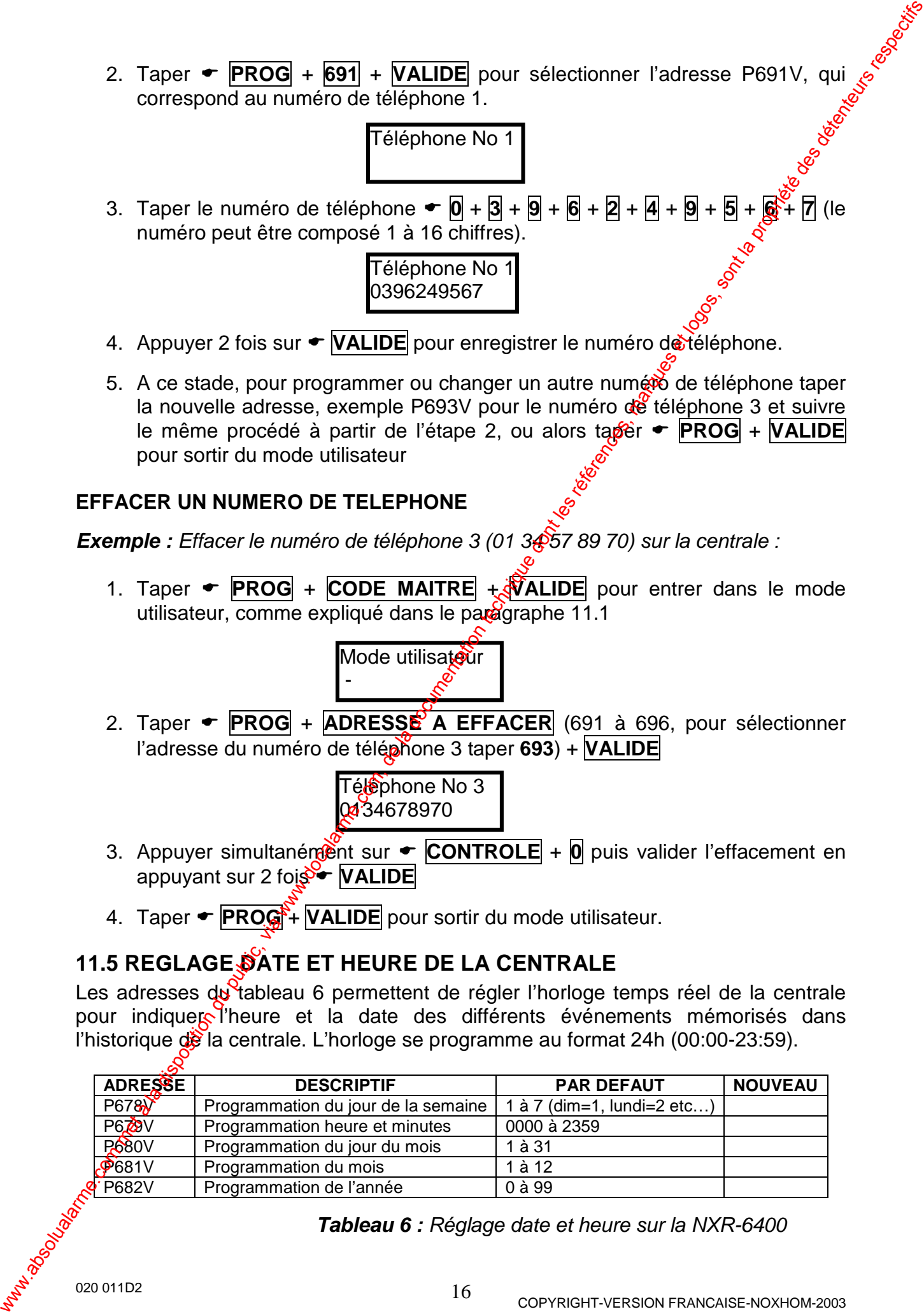

**Tableau 6 :** Réglage date et heure sur la NXR-6400

**Exemple :** Programmation au mardi 25 avril 2004 16h35 d'une centrale NXR-6400.

- 1. Taper **PROG** + **CODE MAITRE** + **VALIDE** pour entrer dans le mode utilisateur, comme expliqué dans le paragraphe 11.1
- 2. Taper  $\blacktriangleright$  **PROG**  $+$   $\cancel{6}$   $+$   $\cancel{7}$   $+$   $\cancel{8}$   $+$  **VALIDE**, l'afficheur indique :

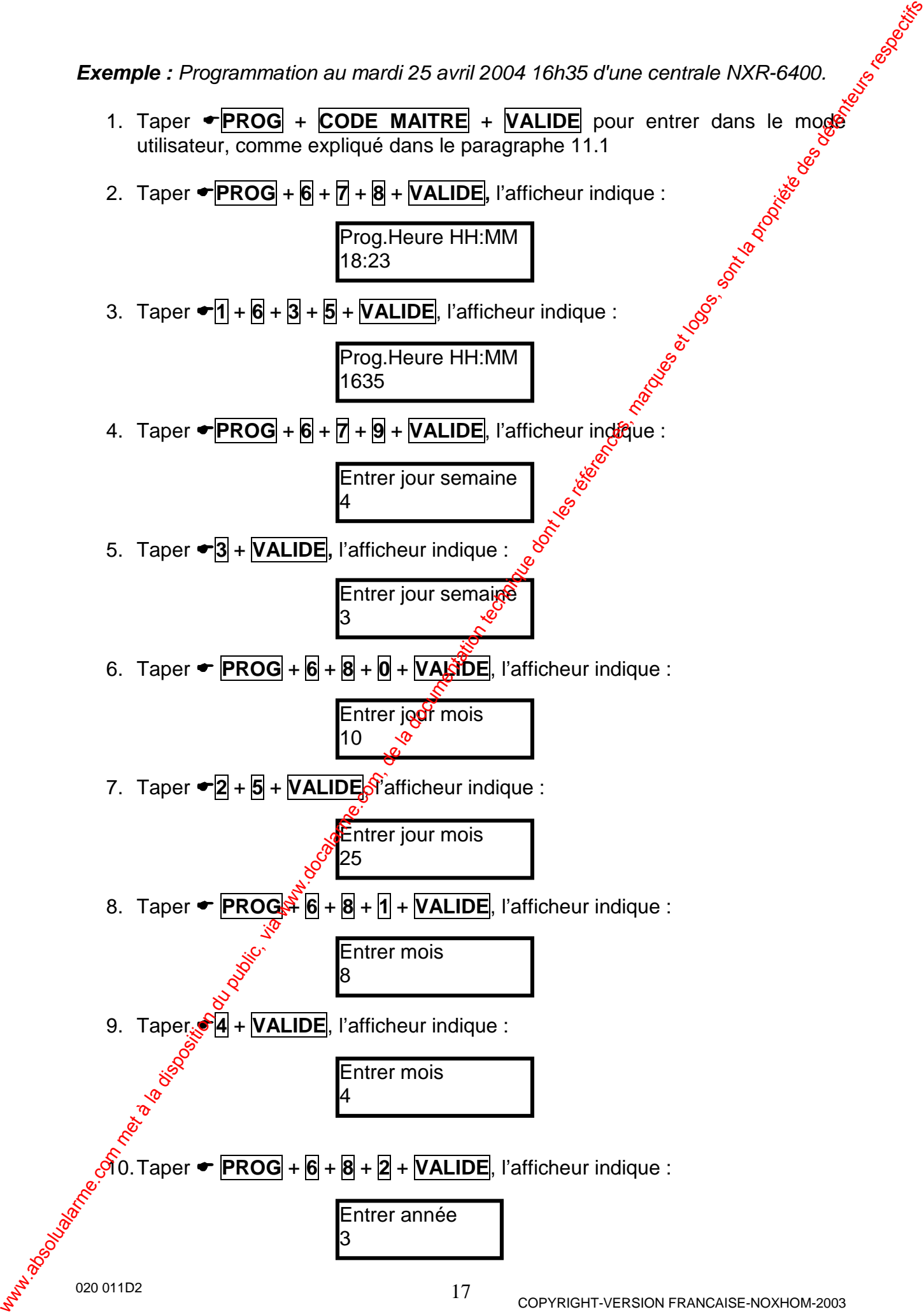

11. Taper  $\div$   $\overline{0}$  +  $\overline{4}$ , l'afficheur indique :

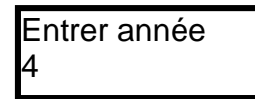

12. Taper **← PROG** puis ← **VALIDE**, pour sortir du mode utilisateur.

#### **11.6 TESTER LE SYSTEME D'ALARME**

L'adresse P956V permet d'entrer dans le mode test marche du système. I'alarme.

**Exemple :** Tester l'installation de la centrale NXR-6400

- 1. Taper  $\bullet$  **PROG** + **CODE MAITRE** + **VALIDE** pour entrer dans le mode utilisateur, comme expliqué dans le paragraphe 11.1
- 2. Taper  $\div$  **PROG**  $+$  **9**  $+$  **5**  $+$  **6**  $+$  **VALIDE**, l'afficheur indigue :

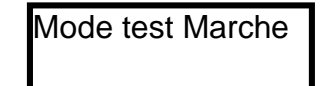

**Note** : Le buzzer du clavier "bip" toutes les secondes pour indiquer que le mode test marche est actif. En passant devant les détecteurs raccordés au système et en les déclenchant, l'afficheur du clavier LCD signale la détection de la zone correspondante pour vous permettre de vérifier que les zones ont bien été reçues par la centrale.

- 3. Appuyer sur  **VALIDE** pour arrêter le mode test marche
- 4. Taper  **PROG** puis VALIDE pour sortir du mode utilisateur.

**Note :** Tous les événements du mode test sont mémorisés dans la mémoire d'événements de la centrale et pourront être affichés sur le clavier LCD en appuyant sur la touche MEM.

#### **11.7 AUTORISER LA CENTRALE A PRENDRE UN APPEL ENTRANT**

L'adresse P955V disponible sur la NXR-6400, permet d'autoriser la centrale à prendre la ligne téléphonique, lorsque l'installateur se connecte à distance avec un ordinateur équipé du logiciel de téléchargement WINWAVE-64. Ceci vous permet de rendre obligatoire votre autorisation pour que votre installateur puisse se connecter à distance sur votre mistallation pour effectuer une maintenance. 11. Tapor  $\overrightarrow{e0} + \overrightarrow{q}$  rathchour lindque :<br>
22. Taper  $\div$  **PROG** puis  $\div$  **MALDE** pour sortir du mode utilisateur.<br>
12. Taper  $\div$  **PROG** puis  $\psi$  MALDE pour sortir du public, and the set logostom, defined as the m

- 1. Taper **PPROG** + CODE MAITRE + VALIDE pour entrer dans le mode utilisateur, comme expliqué dans le paragraphe 11.1
- 2. Taper  $\div$  **PROG**  $+$  **9**  $+$  **5**  $+$  **5**  $+$  **VALIDE**
- 3. **D**'installateur peut maintenant se connecter sur votre système d'alarme à distance par la ligne téléphonique.

020 011D2

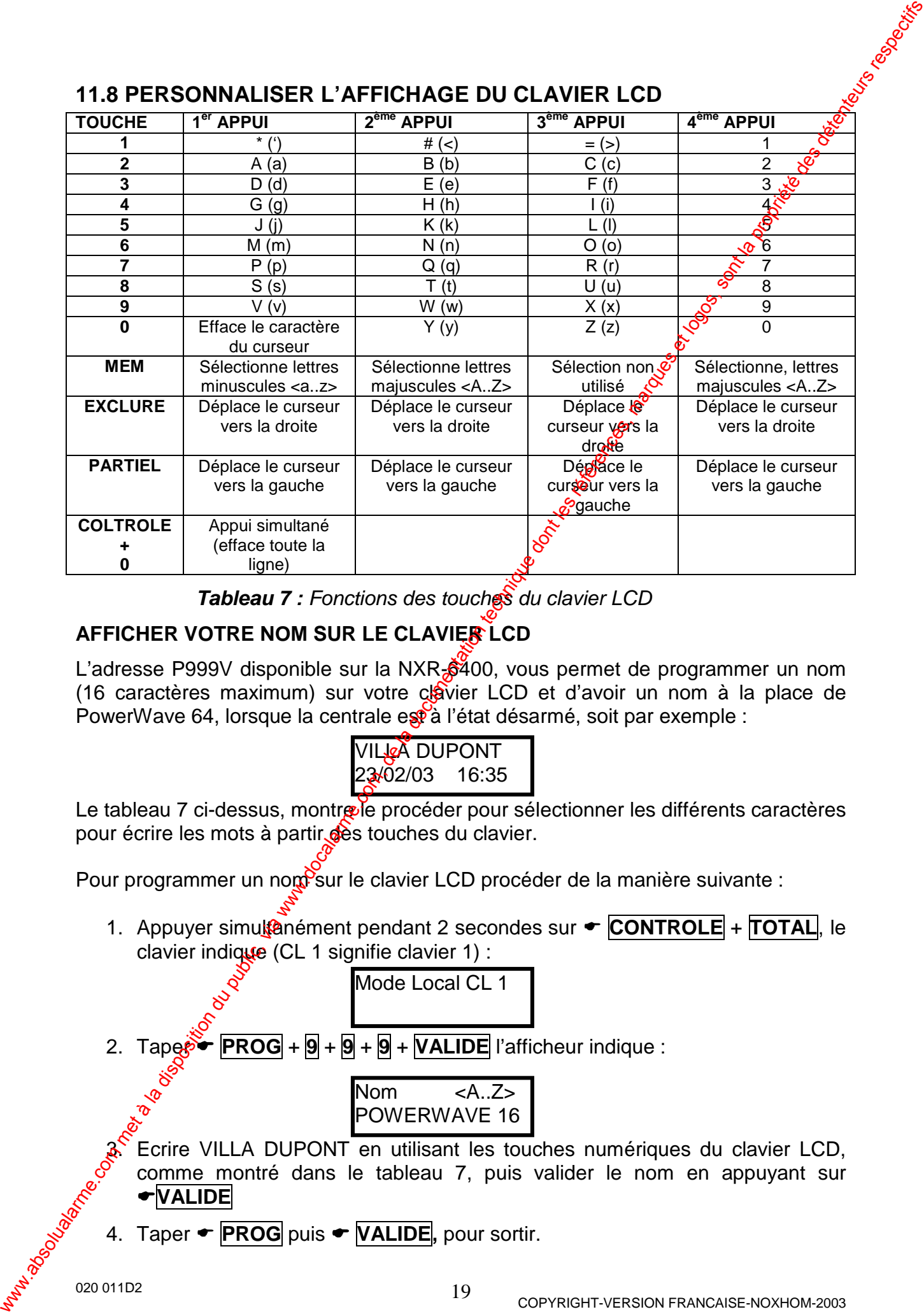

#### **11.8 PERSONNALISER L'AFFICHAGE DU CLAVIER LCD**

**Tableau 7 :** Fonctions des touches du clavier LCD

#### **AFFICHER VOTRE NOM SUR LE CLAVIER LCD**

L'adresse P999V disponible sur la NXR- $\frac{20}{3}400$ , vous permet de programmer un nom (16 caractères maximum) sur votre clavier LCD et d'avoir un nom à la place de PowerWave 64, lorsque la centrale est à l'état désarmé, soit par exemple :

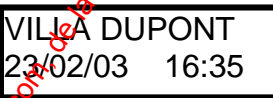

Le tableau 7 ci-dessus, montre le procéder pour sélectionner les différents caractères pour écrire les mots à partir des touches du clavier.

Pour programmer un nom sur le clavier LCD procéder de la manière suivante :

1. Appuyer simultanément pendant 2 secondes sur **CONTROLE** + **TOTAL**, le clavier indique (CL 1 signifie clavier 1) :

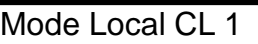

2. Taper  $\overrightarrow{PROG}$  +  $\overrightarrow{9}$  +  $\overrightarrow{9}$  +  $\overrightarrow{VALIDE}$  l'afficheur indique :

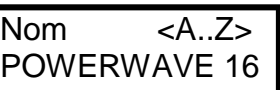

- 3. Ecrire VILLA DUPONT en utilisant les touches numériques du clavier LCD, comme montré dans le tableau 7, puis valider le nom en appuyant sur **VALIDE**
- 4. Taper **← PROG** puis ← **VALIDE**, pour sortir.

#### **METTRE UN DESCRIPTIF SUR LES SECTEURS**

L'adresse P998V disponible sur la NXR-6400, vous permet de programmer des descriptifs (16 caractères maximum) sur les secteurs, par exemple le secteur A, l'appeler GARAGE.

1. Appuyer simultanément pendant 2 secondes sur **CONTROLE** + **TOTAL**, le clavier indique (CL 1 signifie clavier 1) :

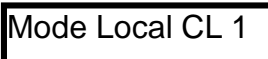

2. Taper  $\blacktriangleright$  **PROG** +  $\cancel{9}$  +  $\cancel{9}$  +  $\cancel{8}$  +  $\cancel{VALIDE}$  l'afficheur indique :  $\cancel{\phi}$ 

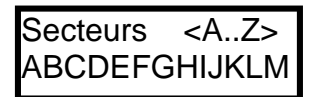

- 3. Ecrire le descriptif affecté a chaque secteur  $\partial$ en utilisant les touches numériques du clavier LCD, comme montré dang le tableau 13, puis valider le nom en appuyant sur **• VALIDE** WETRE UN DESCRIPTIF SUR LES SECTEURS<br>
Uniderspeit (16 composition du public, via we possible du public, via we propriet de la documentation du public, in<br>
The polyer simulation from the polyer state of the components of t
	- 4. Taper  **PROG** puis VALIDE, pour sortiredum mode utilisateur.

#### **METTRE UN DESCRIPTIF SUR LES ZONES**

Vous pouvez mettre un descriptif sur chague zone, exemple remplacer Zone 1 et l'appeler SALON. Pour cela procéder de la manière suivante :

1. Appuyer simultanément pendant<sup>3</sup>2 secondes sur  **CONTROLE** + TOTAL, le clavier indique (CL 1 signifie  $\frac{a}{b}$ vier 1) :

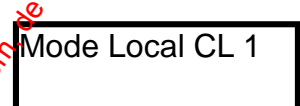

2. Taper  $\blacktriangleright$  **PROG** +  $\frac{1}{2}$  **VALIDE**, pour programmer le descriptif de la zone 1, le clavier indique :

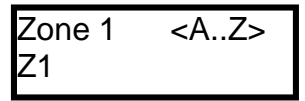

- 3. Ecrire le déscriptif affecté à la zone 1 (par défaut Z1) en utilisant les touches numériques du clavier LCD, comme indiqué dans le tableau 13, puis valider le nom en appuyant sur **TVALIDE**
- 4. Pour programmer le descriptif de la zone 2, taper **← PROG** + **2** + **VALIDE**, et faire la même procédure pour les autres zones.
- 5. Taper **PROG** puis  **VALIDE,** pour sortir du mode local CL 1.

# **12. REGLAGE DU RETROECLAIRAGE ET DU BUZZER DU CLAVIER LCD**

L'utilisateur peut régler le rétroéclairage des touches et de l'afficheur du clavier  $\sqrt{2}$ D, ainsi que le volume du son émit par le buzzer du clavier.

### **12.1 REGLER LE RETROECLAIRAGE DU CLAVIER LCD**

#### **AUGMENTER LE RETROECLAIRAGE DE L'AFFICHEUR LCD**

• Maintenir appuyer **• CONTROLE** et appuyer plusieurs fois Sur • **PARTIEL**, jusqu'à obtenir le niveau d'éclairage désiré.

#### **DIMINUER LE RETROECLAIRAGE DE L'AFFICHEUR LCD**

• Maintenir appuyer **• CONTROLE** et appuyer plusieurs fois sur • **EXCLURE**, jusqu'à obtenir le niveau d'éclairage désiré.

#### **AUGMENTER LE RETROECLAIRAGE DES TOUCHES DU CLAVIER**

• Maintenir appuyer **• CONTROLE** et appuyer plusieurs fois sur • MEM jusqu'à obtenir le niveau d'éclairage désire.

#### **DIMINUER LE RETROECLAIRAGE DES TOUCHES DU CLAVIER**

• Maintenir appuyer **• CONTROLE** et appuyer plusieurs fois sur • **W** jusqu'à obtenir le niveau d'éclairage désiré.

# **12.2 REGLER LE VOLUME DU BUZZER DU CLAVIER LCD**

## AUGMENTER LE VOLUME<sub>D</sub>U BUZZER DU CLAVIER LCD

• Maintenir appuyer<sup>o</sup> CONTROLE et appuyer plusieurs fois sur • **A**, jusqu'à obtenir le volume du son désiré.

## **DIMINUER LE VOLUME DU BUZZER DU CLAVIER LCD**

• Maintenic appuyer **• CONTROLE** et appuyer plusieurs fois sur • **B**, jusqu'à obtenice volume du son désiré.

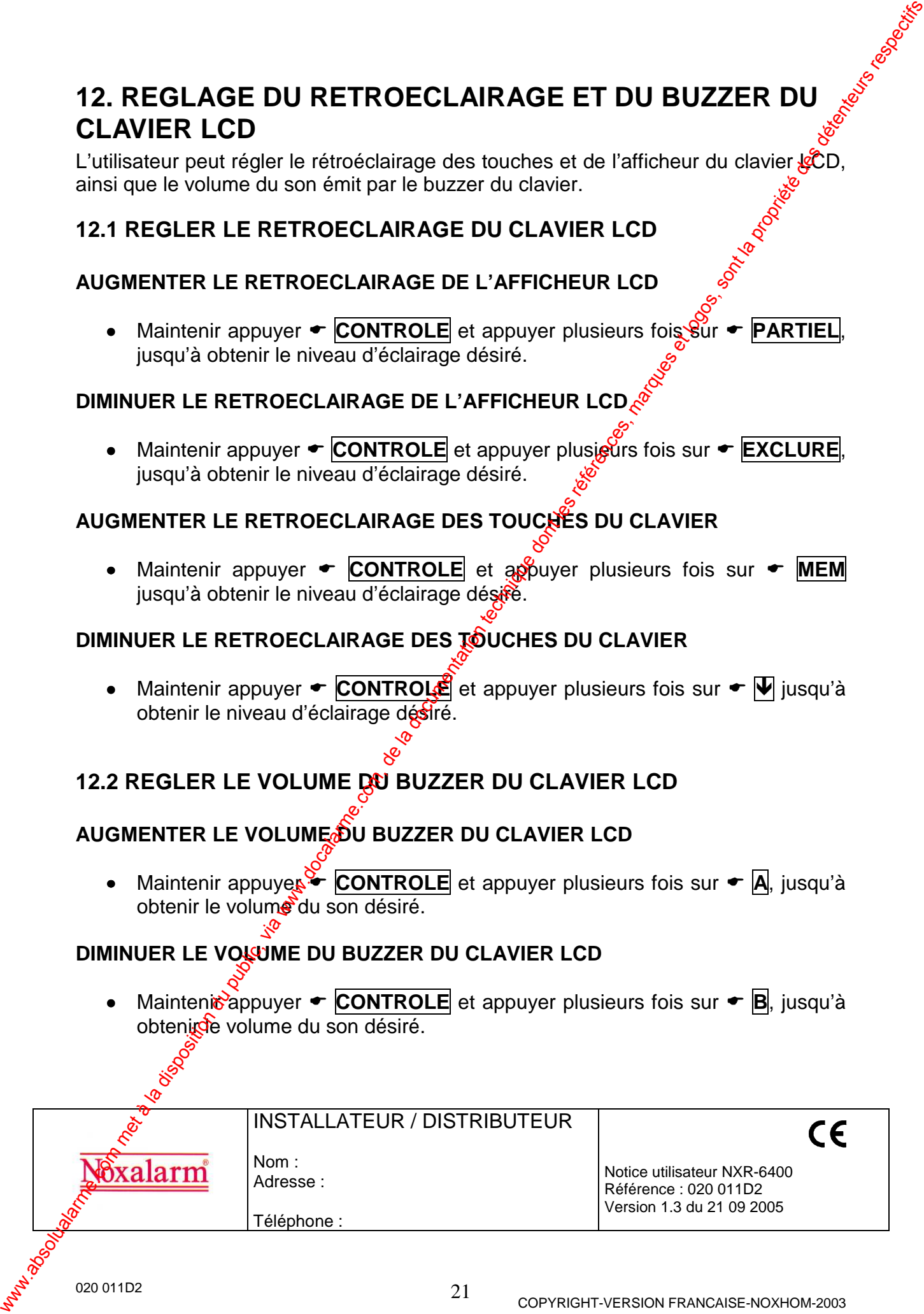